## **SIMULASI DAN ANALISIS JARINGAN KOMPUTER**

## **DENGAN NS-2**

### **TUGAS AKHIR**

**Diajukan sebagai Salah Satu Syarat untuk Memperoleh Gelar Sarjana Strata-1 Teknik Informatika**

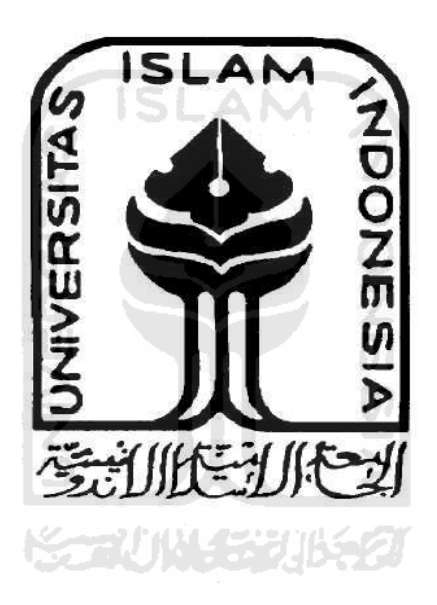

**oleh :** 

 **Nama : Mardiansyah No. Mahasiswa : 05 523 359**

**JURUSAN TEKNIK INFORMATIKA FAKULTAS TEKNOLOGI INDUSTRI UNIVERSITAS ISLAM INDONESIA YOGYAKARTA 2011** 

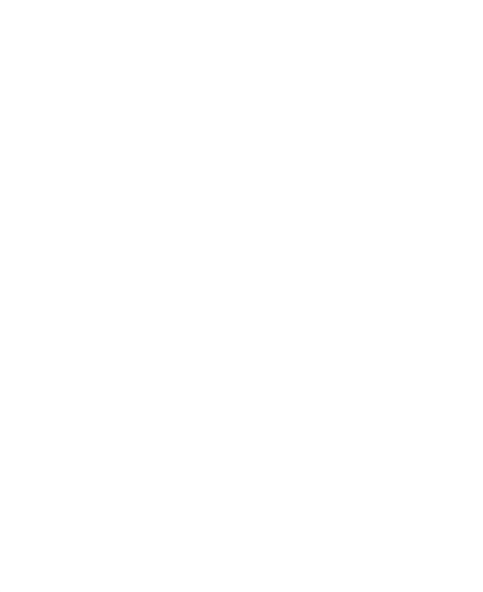

### **PENGAKUAN**

Demi Allah, saya akui karya ini adalah hasil kerja saya sendiri kecuali nukilan dan ringkasan yang setiap satunya telah saya jelaskan sumbernya. Jika di kemudian hari ternyata terbukti pengakuan saya ini tidak benar dan melanggar peraturan yang sah dalam karya tulis dan hak intelektual maka saya bersedia ijazah yang telah saya terima untuk ditarik kembali oleh Universitas Islam Indonesia.

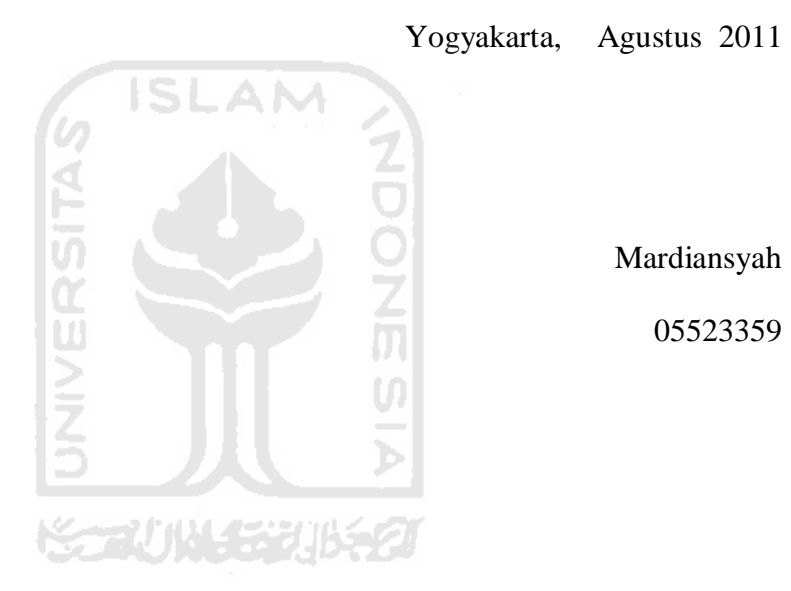

Mardiansyah 05523359

ii

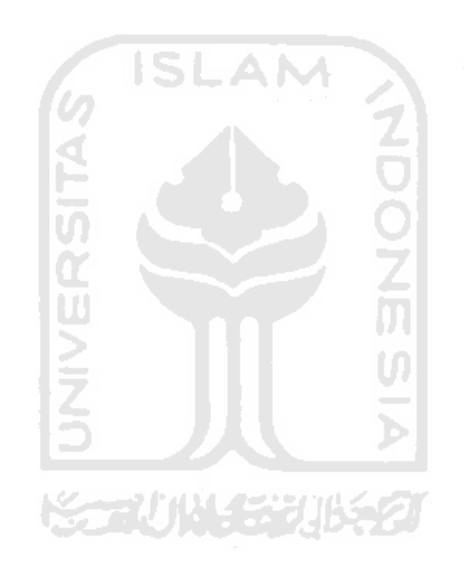

# **LEMBAR PENGESAHAN PEMBIMBING**

 $\frac{1}{2}$ 

# SIMULASI DAN ANALISIS JARINGAN KOMPUTER

# **DENGAN NS-2**

### **TUGAS AKHIR**

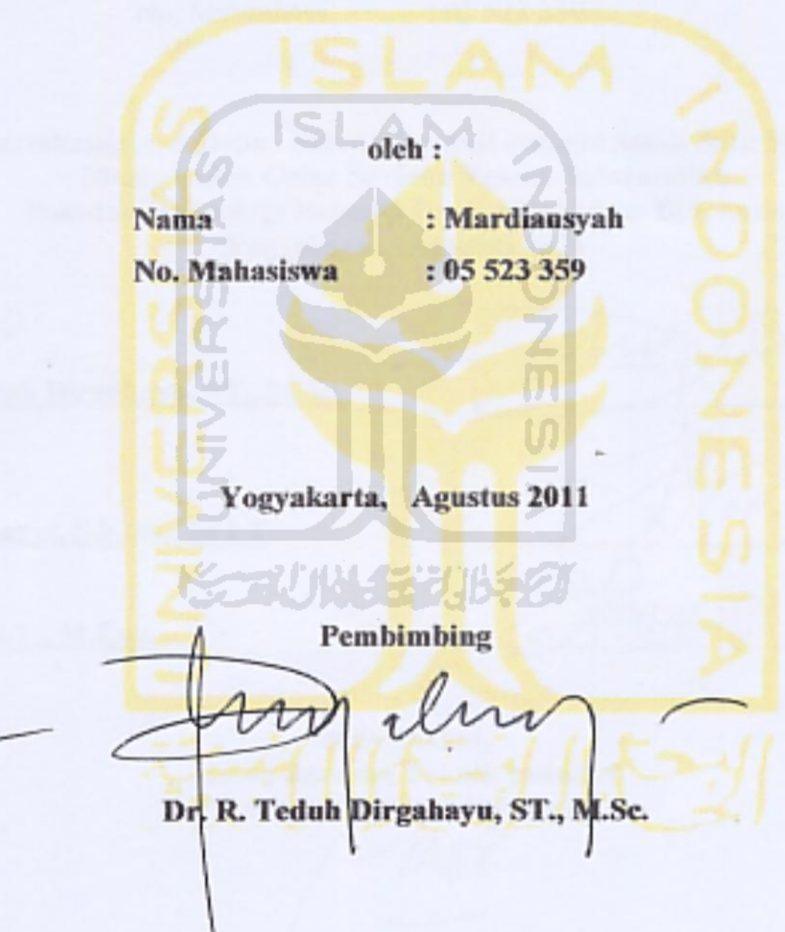

### **LEMBAR PENGESAHAN PENGUJI**

### SIMULASI DAN ANALISIS JARINGAN KOMPUTER

## **DENGAN NS-2**

#### **TUGAS AKHIR**

oleh:

Nama

: Mardiansyah

ā

No. Mahasiswa

: 05 523 359

Telah dipertahankan di Depan Sidang Penguji sebagai Salah Satu Syarat untuk Memperoleh Gelar Sarjana Teknik Informatika Fakultas Teknologi Industri Universitas Islam Indonesia Yogyakarta, Agustus 2011

**Tim Penguji** 

Dr. R. Teduh Dirgahayu, ST., M.Sc. Ketua

Syarif Hidayat, S.Kom., MIT Penguji I

Hendrik, S.T., M.Eng. Penguji II

Mengetahui, tua Jurusan Teknik Industri niversitas Islam Indonesia *Eorovadi Prayudi, S.Si., M.Kom.* 

### **HALAMAN PERSEMBAHAN**

*Alhamdulillah, atas izin Allah SWT skripsi ini dapat terselesaikan. Dengan Hati Yang Tulus dan Ikhlas Kupersembahkan Buah Karyaku ini Kepada:* 

> *Ayahanda Akhmad Fauzi Yang Tak Pernah Lelah Memberi Petuah dan Motivasi-Motivasi Hingga Semangatku Tak Pernah Padam. Dengan Keringat dan Usahamu Yang Tak Kenal Lelah selama Ini Akhirnya Kudapat Meraih Semua Ini*

*Ibunda Kartini Tercinta Yang Senantiasa Membimbing dan Mendoakan Dengan Penuh Kesabaran dan Keihlasan Takkan Cukup Kata Tuk Lukiskan Rasa Hormat dan Terima Kasihku Padamu. Kau Adalah Anugrah Terindah Dalam Hidupku.* 

*Adik-adikku Fachrul Rozi dan Yudha Fathur Rachman Tercinta Terima Kasih Atas Kesempatan Tumbuh, Bermain, Belajar & Hidup Bersama Engkau Adalah Saudara Terbaik Yang Pernah Ku Miliki* 

# **MOTTO**

إِذَا مَاتَ اْإلِوْسَانُ اِوْقَطَعَ عَمَلًُُ إِّالَ مِهْ ثَالَثٍ؛ صَدَقَةٌ جَازِيَةٌ أََْ عِلْمٌ يُىْتَفَعُ بًِِ أََْ ََلَدٌ صَالِحٌ .يَدْعُُْ لًَُ

"Jika manusia mati terputuslah amalnya kecuali tiga: shadaqah jariyah, atau ilmu yang dia amalkan atau anak shalih yang mendoakannya." **(HR. Muslim)** 

مَنْ يُرِدِ اللهُ بِهِ خَيْرًا يُفَقّهْهُ فِي الدِّيْنِ وَإِنَّمَا أَنَا قَاسِمٌ وَاللهُ هُوَ الْمُعْطِيْ وَلاَ تَزَالُ هَذِهِ الأُمَّةُ قَائِمَةً عَلَى أَمْرِ اللهِ لاَ يَضُرُّهُمْ مَنْ خَالَفَهُمْ حَتَّى يَأْتِيَ أَمْرُ اللهِ.

"Barangsiapa yang Allah kehendaki padanya kebaikan, maka Allah akan fahamkan dia dalam (masalah) dien. Aku adalah Al-Qasim (yang membagi) sedang Allah Azza wa Jalla adalah yang Maha Memberi. Umat ini akan senantiasa tegak di atas perkara Allah, tidak akan memadharatkan kepada mereka, orang-orang yang menyelisihi mereka sampai datang putusan Allah." **(HR. Al-Bukhari)**

مَنْ سَلَكَ طَرِيْقًا يَلْتَمِسُ فِيْهِ عِلْمًا سَهَّلَ اللهُ لَهُ بِهِ طَرِيْقًا إِلَى الْجَنَّةِ.ِ

Barangsiapa menempuh jalan untuk mencari ilmu, maka Allah mudahkan baginya jalan menuju Surga." **(HR. Muslim)**

### **KATA PENGANTAR**

#### *Assalamu'alaikum Wr. Wb.*

Alhamdulillah, segala puji bagi Allah, Tuhan alam semesta. Shalawat dan salam semoga terlimpahkan kepada Rassulullah *Shallallahu Alaihi wa Sallam*, keluarganya, sahabatnya dan pengikutnya hingga akhir zaman.

Sesungguhnya atas petunjuk, pertolongan dan bimbingan-Nya maka Tugas Akhir ini dapat terselesaikan dengan baik. Tugas Akhir ini merupakan salah satu syarat untuk menyelesaikan jenjang studi Strata 1 Jurusan Teknik Informatika, Fakultas Teknologi Industri, Universitas Islam Indonesia.

Keberhasilan terselesaikannya Tugas akhir ini tidak terlepas dari bantuan berbagai pihak. Oleh karena itu dengan rasa hormat dan terima kasih yang sebesar-besarnya penulis sampaikan kepada :

- 1. Dekan Fakultas Teknologi Industri, Universitas Islam Indonesia.
- 2. Bapak Yudi Prayudi, S.Si., M.Kom selaku Ketua Jurusan Teknik Informatika, Fakultas Teknologi Industri, Universitas Islam Indonesia.
- 3. Bapak DR. R. Teduh Dirgahayu, ST., M.Sc. selaku Dosen Pembimbing yang telah memberikan bantuan dan arahannya dalam penyusunan Tugas Akhir ini.
- 4. Ayah, Ibu dan keluarga yang selalu memberikan perhatian, do'a dan dorongan.
- 5. Nova Winta yang selalu memberikan perhatian, do'a, dukungan serta semangat sehingga bisa menyelesaikan tugas akhir ini.
- 6. Rekan Agung H., Aruka S., Hafni C., Yudha R.H, Jarrot W, dan teman-teman teknik informatika angkatan 2005 yang telah membatu dalam pengerjaan tugas akhir ini.
- 7. Pihak–pihak lain yang tidak mungkin penulis sebutkan satu per satu, terima kasih atas perhatian dan dukungannya.

Semoga Allah membalas berlipat ganda atas segala amal sholehnya. Harapan penulis semoga Tugas Akhir ini dapat bermanfaat bagi kita semua. Amin.

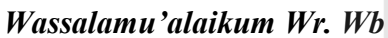

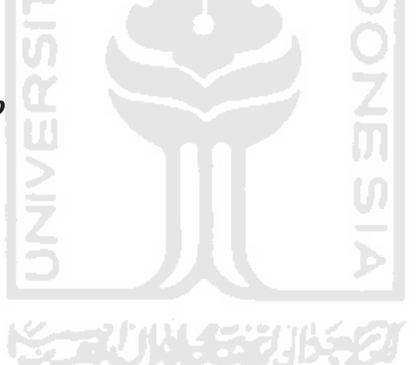

Yogyakarta, Agustus 2011

Penulis

# **DAFTAR ISI**

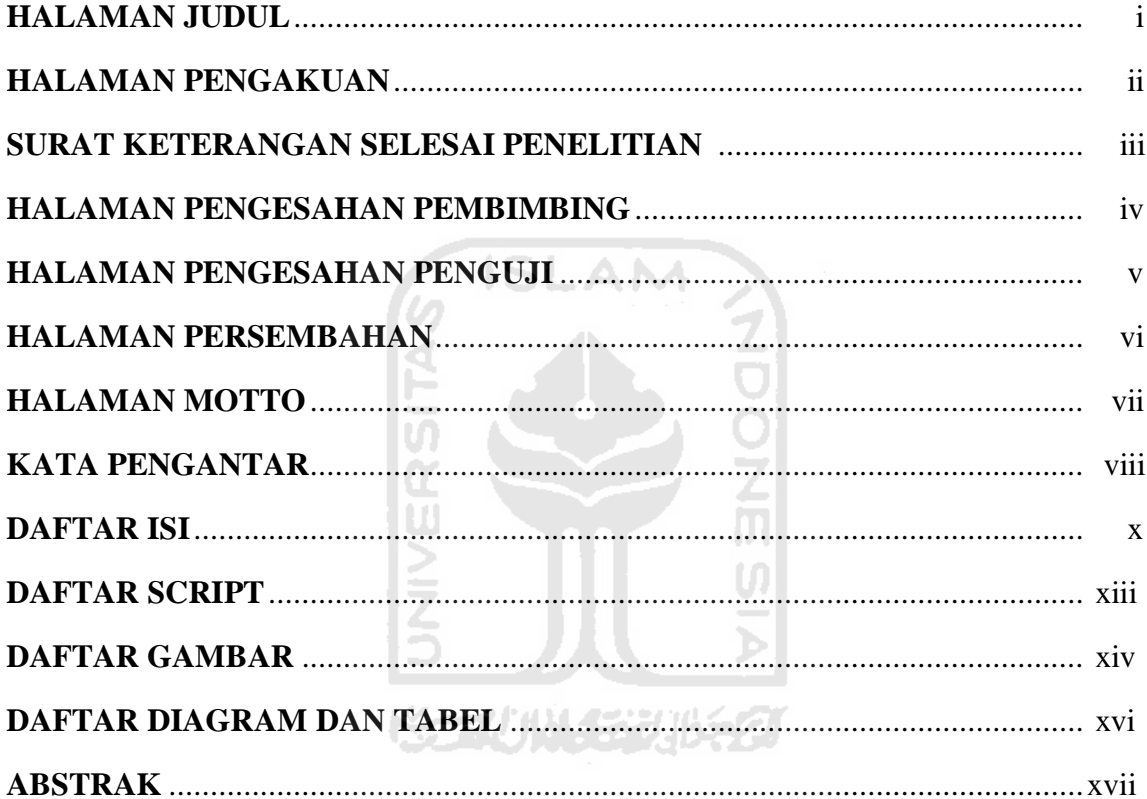

# **BAB I PENDAHULUAN**

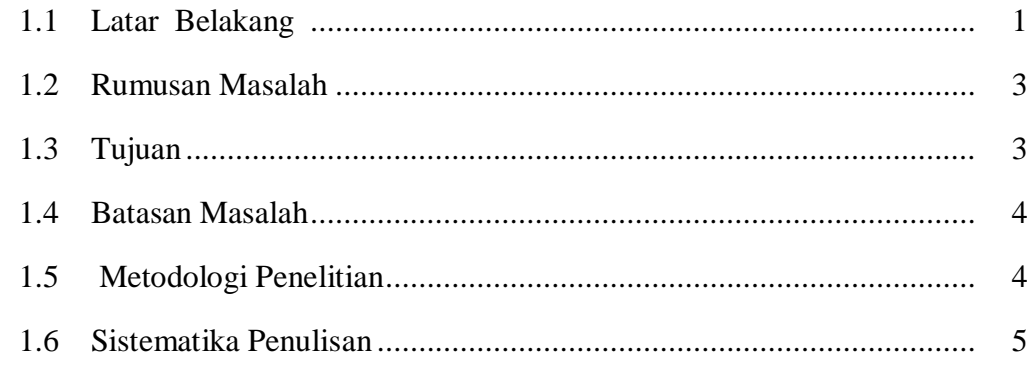

# **BAB II INSTALASI NETWORK SIMULATOR 2**

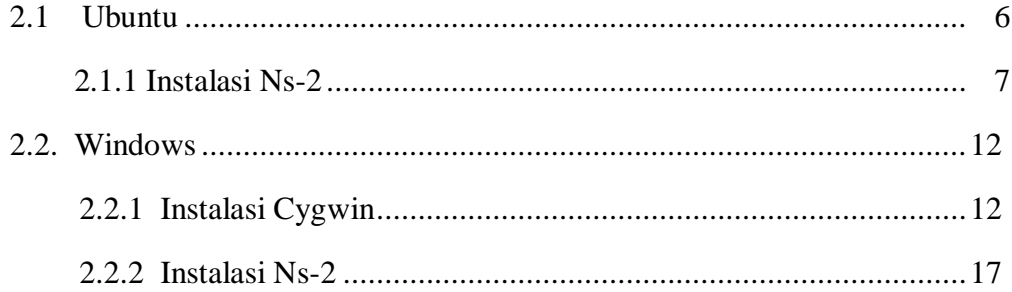

# **BAB III DASAR\_DASAR NS-2**

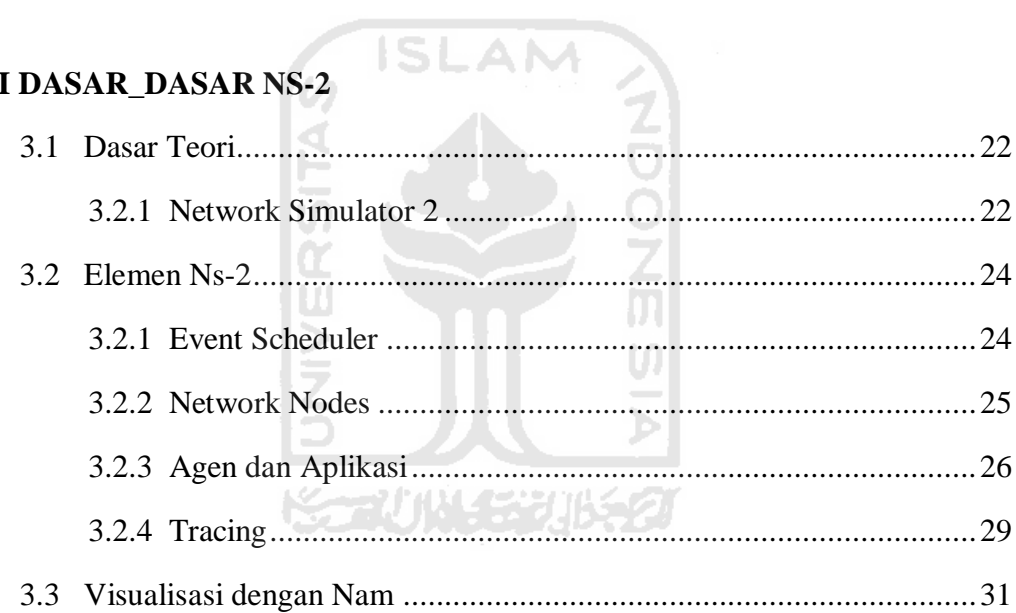

### **BAB IV CONTOH DAN HASIL SIMULASI**

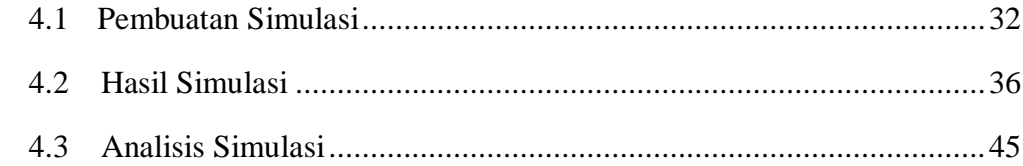

## **BAB V KESIMPULAN DAN SARAN**

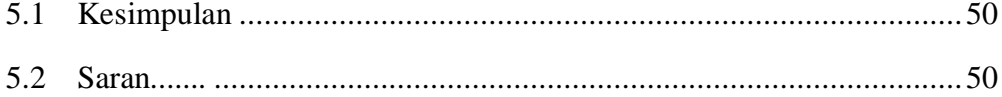

# **DAFTAR PUSTAKA**

# **LAMPIRAN**

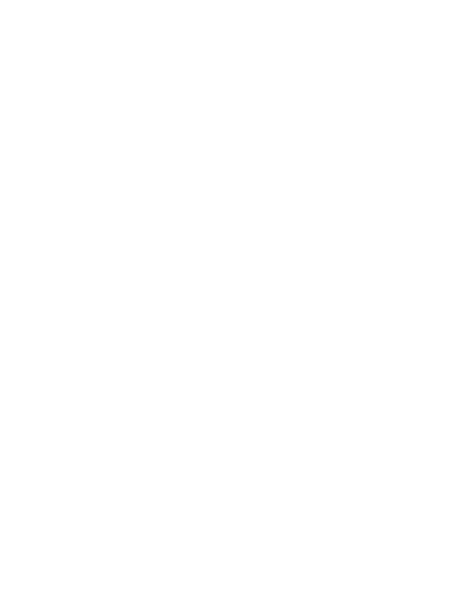

# **DAFTAR SCRIPT**

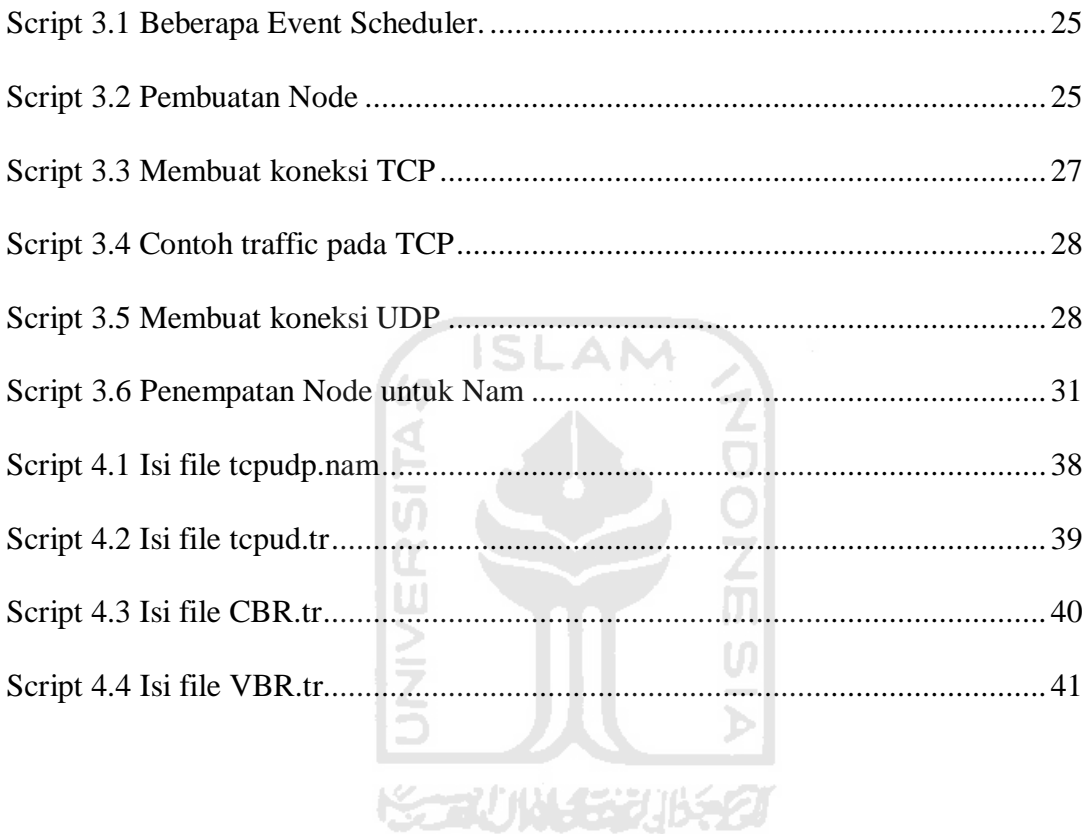

# **DAFTAR GAMBAR**

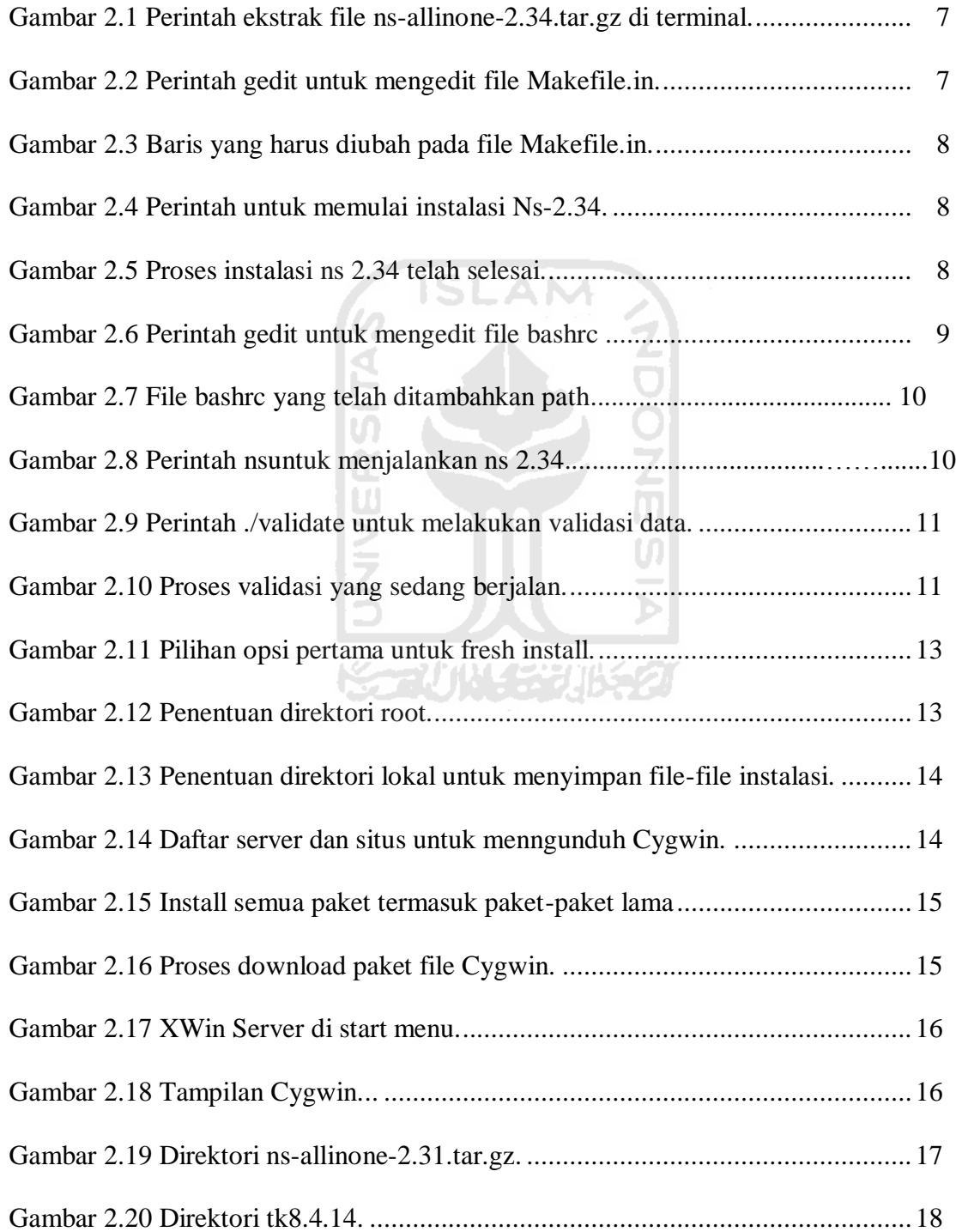

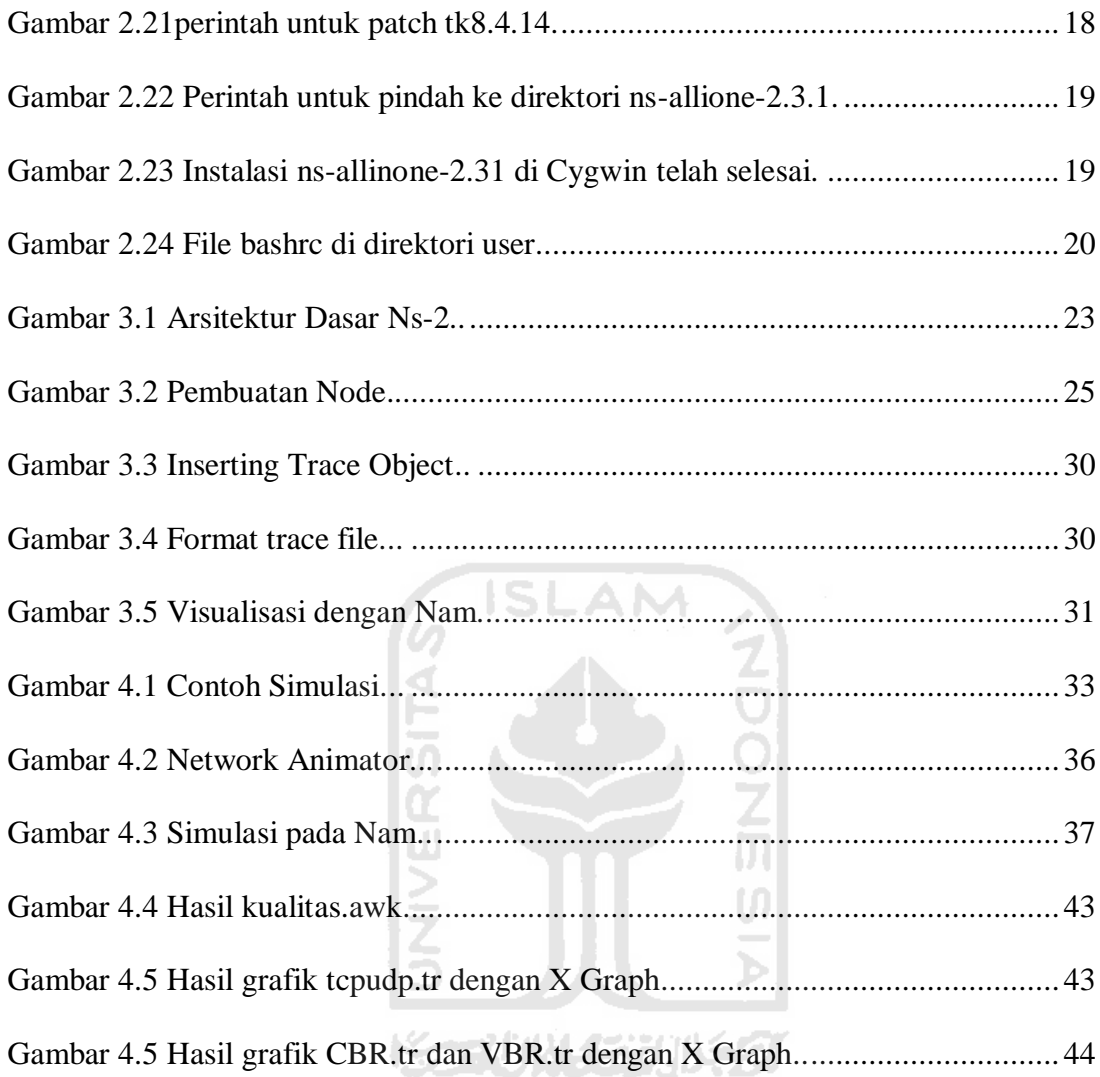

# **DAFTAR DIAGRAM DAN TABEL**

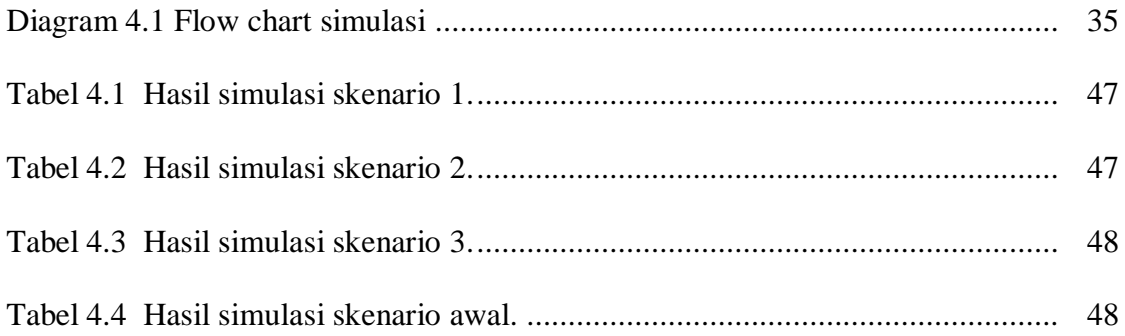

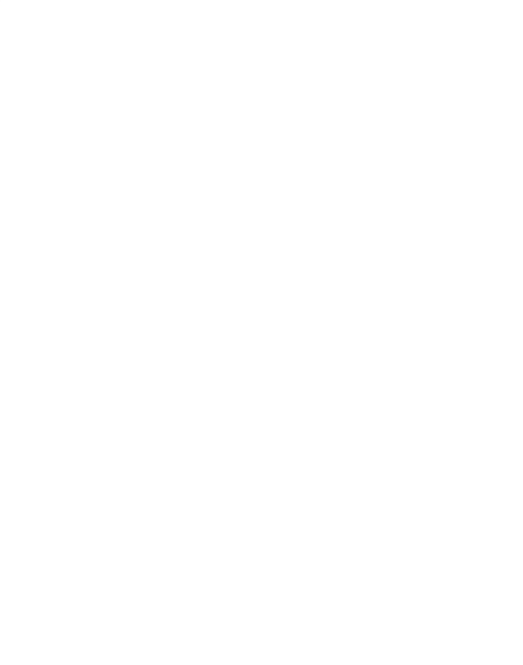

#### **Abstraksi**

*Simulator jaringan adalah suatu perangkat lunak atau keras untuk melakukan simulasi, prediksi terhadap proses-proses yang terjadi dalam suatu jaringan komputer, tanpa menggunakan sistem jaringan komputer yang sesungguhnya. Simulator jaringan ini digunakan oleh industri, akademisi dan pemerintah untuk keperluan tertentu.*

*Ns-2 (Network Simulator 2) adalah open-source event simulator yang dirancang khusus untuk penelitian dalam jaringan komputer. Simulator ini mertupakan salah satu simulator jaringan yang paling banyak digunakan hingga saat ini, memiliki beragam fitur, layak untuk dipelajari dan digunakan oleh mahasiswa.*

*Pada tugas akhir ini akan diberikan panduan untuk menggunakan Ns-2. Dari cara penginstallan (yang mencakup sistem operasi yang digunalan, versi Ns-2 serta paketpaket yang dibutuhkan dan sebagainya), dasar-dasar Ns-2 hingga studi kasus sederhana dan penerapannya. Sehinggga diharapkan dapat memberikan pembelajaran tambahan kepada mahasiswa mengenai Ns-2.*  U)

~~\/`j\\\\_{5\`}\]{\\$\_\?]

*Kata kunci : Network Simulator, Ns-2, Nam, Cygwin, OTcl.*

#### **BAB II**

### **INSTALASI NETWORK SIMULATOR 2**

Ns-2 bisa dijalankan di semua sistem operasi berbasis UNIX, seperti Linux, BSD dan OSX. Ns-2 juga bisa dijalankan di sistem operasi Windows dengan menggunakan Cygwin. Cygwin merupakan kumpulan dari berbagai piranti perangkat lunak *open source* yang memungkinkan aplikasi berbasis UNIX untuk dikompilasi dan dijalankan di sistem operasi Windows.

Pada bab ini akan diberikan cara instalasi Ns-2 di sistem operasi berbasis UNIX (dalam hal ini adalah Ubuntu) dan sistem operasi Windows.

### **2.1 Ubuntu**

Beberapa hal yang harus diperhatikan pada saat instalasi di Ubuntu yaitu :

1. Kebutuhan minimal :

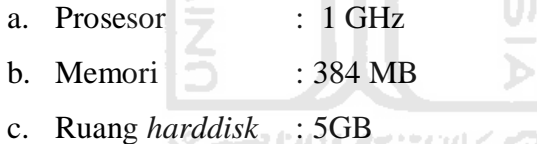

2. Ada koneksi internet.

Koneksi internet sangat dibutuhkan untuk kelancaran proses instalasi, karena membutuhkan beberapa data/paket yang harus diunduh untuk menjalankannya.

3. Versi Ubuntu yang digunakan.

Pada laporan ini, penulis menggunakan Ubuntu 10.04, namun penulis juga akan memberikan catatan instalasi untuk Ubuntu versi sebelumnya.

4. Versi Ns-2 yang digunakan.

Pada laporan ini, penulis menggunakan adalah Ns-2.34 allinone (versi terbaru) dengan ukuran file 57 MB, yang diunduh di *<http://sourceforge.net/projects/nsnam/files/allinone/ns-allinone-2.34/>*.

### **2.1.1 Instalasi NS-2**

- 1. Perbarui sistem agar sesuai dengan kebutuhan Ns-2 dengan perintah \$ sudo apt-get install build-essential autoconf automake libxmu-dev gcc-4.3
- 2. Ekstrak file ns-allinone-2.34.tar.gz dengan perintah  $\frac{1}{2}$  tar -xzvf ns-allinone-2.34.tar.gz (seperti pada Gambar 2.1)

Pada lokasi dimana instalasi Ns-2 akan dilakukan. Penulis meletakkan file ns-allinone-2.34 di direktori home/ubuntu/

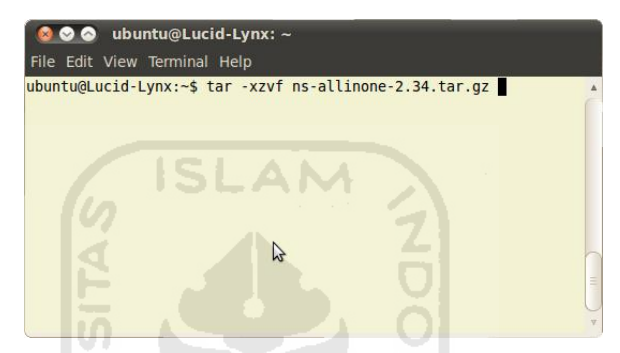

**Gambar 2.1 Perintah ekstrak file ns-allinone-2.34.tar.gz di terminal.**

- 3. Masuk ke direktori ns-allinone-2.34 dengan perintah \$ cd ns-allinone-2.34
- 4. Untuk Ubuntu 09.04, 09.10 dan 10.04 dengan program *gedit* (seperti pada Gambar 2.2) ubah variabel sistem di dalam file *Makefile.in* yang berada di dalam direktori /ns-allinone-2.34/otcl-1.13/ dari @CC@menjadi gcc-4.3 (seperti pada Gambar 2.3), simpan setelah diubah. Untuk Ubuntu07.04 dan 08.04 bisa langsung melanjutkan ke tahap 5.

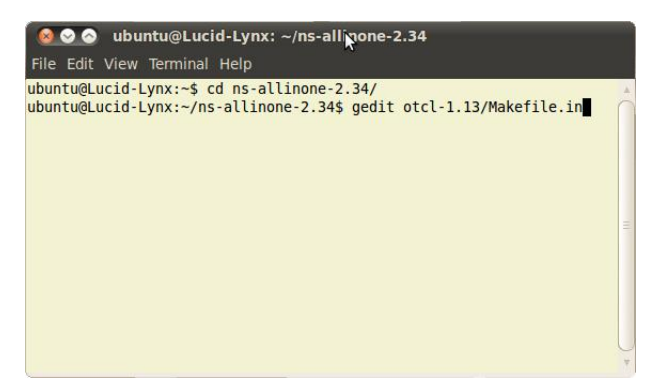

**Gambar 2.2 Perintah gedit untuk mengedit file Makefile.in.** 

|                       | 3 Phopen v Save B < Undo > X E C Q Q                                                                                                    |  |
|-----------------------|----------------------------------------------------------------------------------------------------|--|
| *Makefile.in %<br>P   |                                                                                                    |  |
|                       |                                                                                                    |  |
| #<br>#<br>#<br>#      | try ./configure first to fill in all the definitions corresponding<br>to your system, but you always can edit the sections below manually. |  |
| $CC =$                | @CC@                                                                                                    |  |
| $CFLAGS =$<br>RANLIB= | @CFLAGS@<br>Diubah menjadi gcc-4.3<br>@RANLIB@                                                                                             |  |

**Gambar 2.3 Baris yang harus diubah pada file Makefile.in.**

5. Mulai proses instalasi dengan perintah \$ ./install (seperti Gambar

2.4)

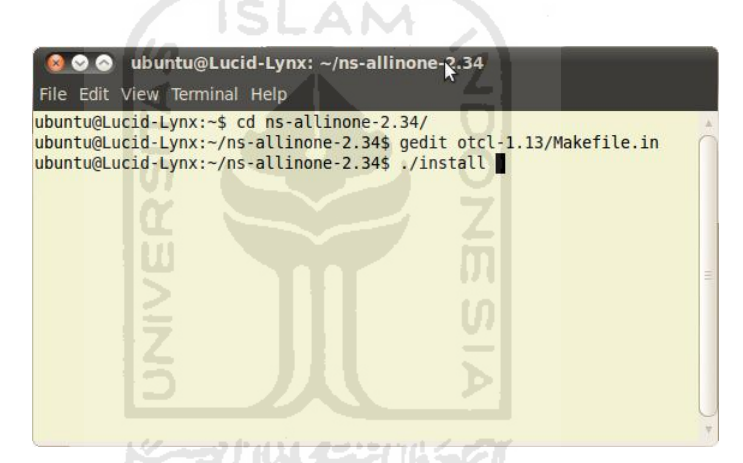

**Gambar 2.4 Perintah untuk memulai instalasi Ns-2.34.** 

6. Tunggu proses instalasi sampai selesai (seperti gambar 2.5).

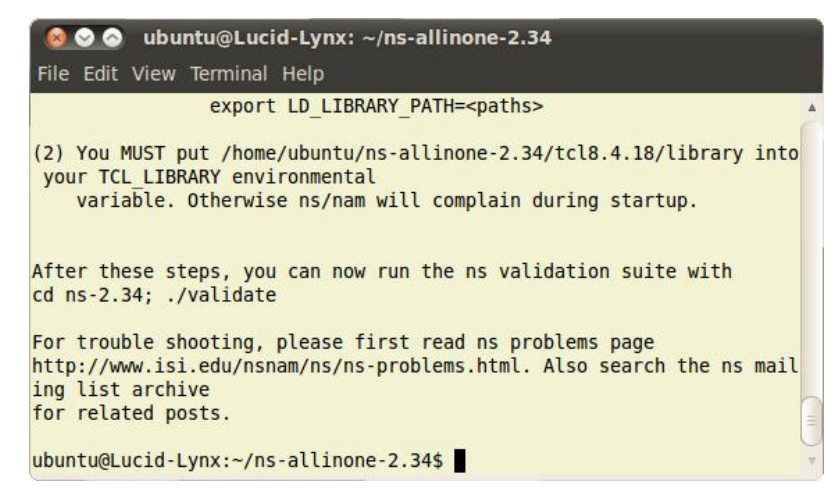

**Gambar 2.5 Proses instalasi ns 2.34 telah selesai.**

7. Edit variabel sistem dengan program  $\frac{1}{2}$  gedit ~/.bashrc (seperti

pada gambar 2.6)

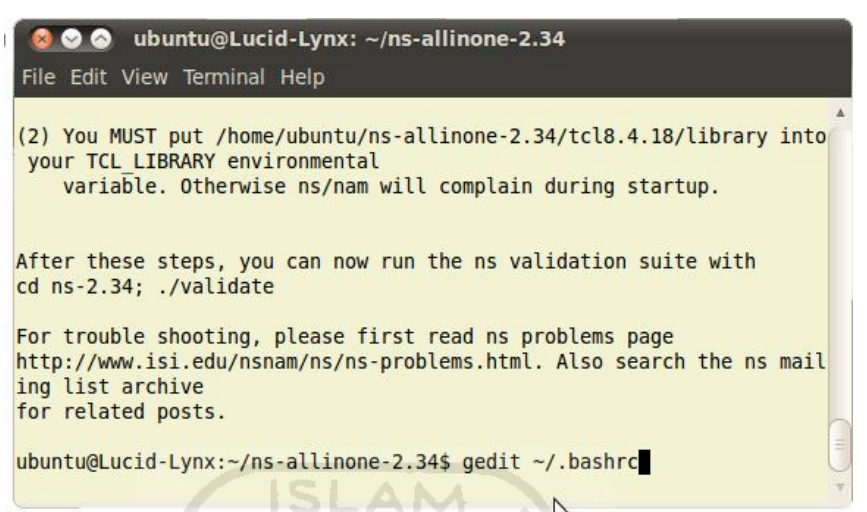

**Gambar 2.6 Perintah gedit untuk mengedit file bashrc** 

Pada baris terakhir, masukkan variabel-variabel di bawah ini dengan catatan ubah /path sesuai dengan direktori tempat mengekstrak dan instalasi Ns-2.34. Sebagai contoh penulis mengubah/path menjadi/home/ubuntu/ (seperti pada Gambar 2.7). # LD\_LIBRARY\_PATH OTCL\_LIB=/path/ns-allinone-2.34/otcl-1.13 NS2\_LIB=/path/ns-allinone-2.34/lib X11\_LIB=/usr/X11R6/lib USR\_LOCAL\_LIB=/usr/local/lib export LD\_LIBRARY\_PATH=\$LD\_LIBRARY\_PATH:\$OTCL\_LIB:\$NS2\_LIB:\$X11\_LIB:\$U SR\_LOCAL\_LIB # TCL\_LIBRARY TCL LIB=/path/ns-allinone-2.34/tcl8.4.18/library USR\_LIB=/usr/lib export TCL\_LIBRARY=\$TCL\_LIB:\$USR\_LIB # PATH XGRAPH=/path/ns-allinone-2.34/bin:/path/ns-allinone-2.34/tcl8.4.18/unix:/path/ns-allinone-2.34/tk8.4.18/unix NS=/path/ns-allinone-2.34/Ns-2.34/ NAM=/path/ns-allinone-2.34/nam-1.14/ PATH=\$PATH:\$XGRAPH:\$NS:\$NAM

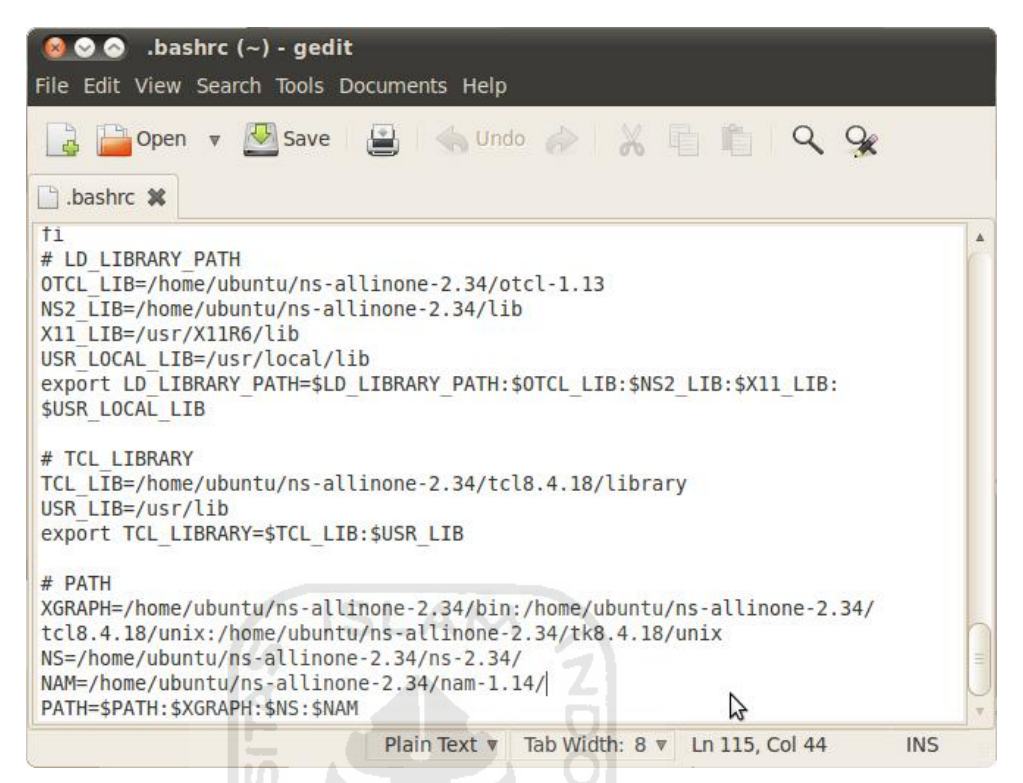

**Gambar 2.7 File bashrc yang telah ditambahkan path.**

- 8. Agar perubahan yang dilakukan langsung diterapkan oleh sistem, pada terminal ketikkan perintah  $\frac{1}{2}$  source  $\frac{1}{2}$ , bashrc
- 9. Uji hasil instalasi Ns-2 dengan menjalankan perintah \$ *ns*

Jika muncul tanda %, berarti Ns-2.34 telah berjalan (seperti pada

Gambar 2.8).

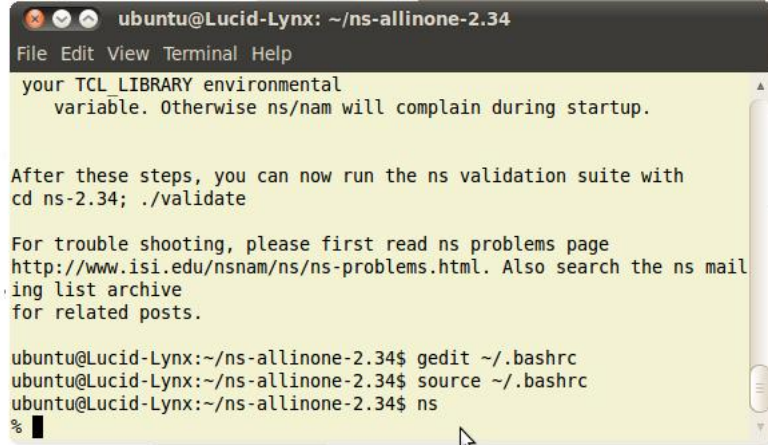

**Gambar 2.8 Perintah** *ns***untuk menjalankan ns 2.34**

- 10. Pindah ke direktori Ns-2.34 dengan perintah \$*cd Ns-2.34/*
- 11. Lakukan validasi apakah ns bisa berjalan dengan baik, dengan perintah
	- \$ ./validate (seperti pada Gambar 2.9).

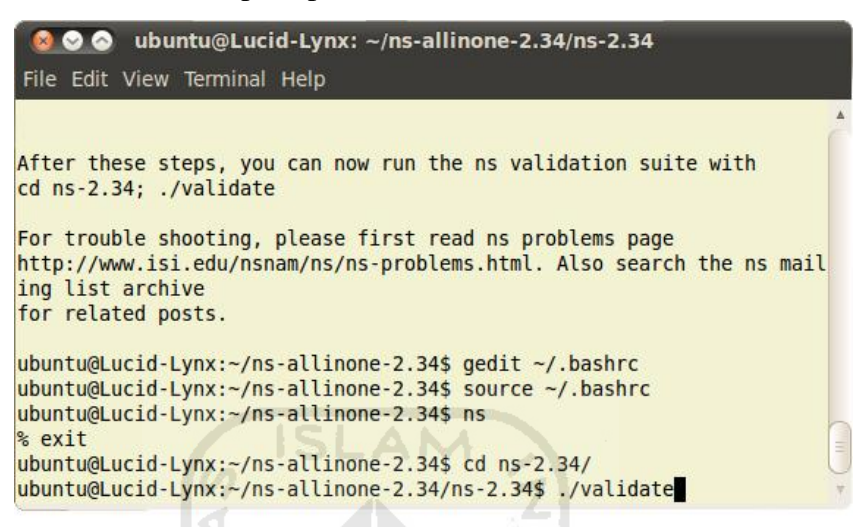

**Gambar 2.9 Perintah** *./validate* **untuk melakukan validasi data.** 

Proses validasi ini berlangsung antara 1 sampai dengan 30 jam sesuai dengan kemampuan komputer yang digunakan. Pada tahap ini Ns-2.34 akan melakukan pengujian terhadap fungsi-fungsi yang ada. Penulis membutuhkan waktu lebih dari 2 jam untuk menyelesaikan validasi data. ANIMA ARBIJIS

| <b>O</b> ubuntu@Lucid-Lynx: ~/ns-allinone-2.34/ns-2.34                                                                                                    |  |
|----------------------------------------------------------------------------------------------------|--|
| File Edit View Terminal Help                                                                                                    |  |
| ubuntu@Lucid-Lynx:~/ns-allinone-2.34/ns-2.34\$ ./validate<br>(Validation can take 1-30 hours to run.)<br>Wed Jun 22 09:19:23 WIT 2011<br>*** ./test-all-simple                                                                                                    |  |
| Tests: tahoel tahoelBytes tahoelRED tahoelREDbytes tahoe2 tahoe3 taho<br>e3RED tahoe4 no bug bug reno1 reno renoA reno2 reno3 reno4 reno4a ren<br>o5 reno5 nobug telnet delayed phase phase1 phase2 timers manyflows st<br>ats statsECN stats1 stats1Bytes stats1a stats1aBytes statsHeaders sta<br>ts2 stats3 stats4 statsTFRC<br>Running test tahoel: |  |
| //ns test-suite-simple.tcl tahoel QUIET<br>Guide: Tahoe TCP with multiple packets dropped from a window of data.<br>True average queue: 0.425 time: 4.997<br>Test output agrees with reference output<br>Running test tahoelBytes:                                                                                                    |  |
| //ns test-suite-simple.tcl tahoelBytes QUIET                                                                                                    |  |

**Gambar 2.10 Proses validasi yang sedang berjalan.**

### **2.2 Windows**

Proses instalasi Ns-2.34 pada Windows tidak jauh berbeda dengan instalasi pada ubuntu. beberapa hal yang harus diperhatikan, yaitu :

- 1. Kebutuhan minimal :
	- a. Prosesor : 1 GHz
	- b. Memori : 384 MB
	- c. Ruang *harddisk* : 5GB
- 2. Versi Windows yang digunakan.

Instalasi Cygwin 1.5 membutuhkan Windows Xp (Home ataupun Professional edition) karena Cygwin 1.5 tidak berjalan lancar di Windows Vista dan Windows 7. Alternatif bagi pengguna Vista dan 7 adalah dengan memasang Ubuntu 10.04 virtual menggunakan perangkat lunak virtualisasi (contoh, Virtual Box dan VMWare).

- 3. Versi Cygwin yang digunakan dan adanya koneksi internet. Penulis menggunakan Cygwin versi 1.5 atau yang dikenal juga sebagai Cygwin Legacy, karena paling tinggi kompabilitasnya terhadap Ns-2 dibanding Cygwin versi terbaru (Cygwin 1.7). Koneksi internet sangat dibutuhkan untuk kelancaran proses instalasi Cygwin karena membutuhkan koneksi internet untuk melakukan instalasi.
- 4. NS-2 yang digunakan.

Pada instalasi di Cygwin,penulis menggunakan Ns-2.31 allinone, karena Ns-2 yang terbaru belum bisa dipasang di Cygwin baik versi 1.5 maupun 1.7 Ns-2.31 diunduh di *<http://sourceforge.net/projects/nsnam/files/allinone/ns-allinone-2.31/>*

dengan ukuran file 70,5 MB.

### **2.2.1 Instalasi Cygwin**

- 1. Unduh file instalasiCygwin Legacy di *[http://www.cygwin.com](http://www.cygwin.com/)*
- 2. Jalankan *setup-legacy* untuk memulai proses instalasi Cygwin.
- 3. Pilih opsi pertama:"*Install from Internet*" (seperti pada Gambar 2.11).

Opsi kedua digunakan jika hanya ingin mengunduh file-file instalasi Cygwin. Opsi ketiga digunakan jika telah tersedia file instalasi Cygwin dan melakukan instalasi dari direktori lokal yang berisi file-file instalasi tersebut.

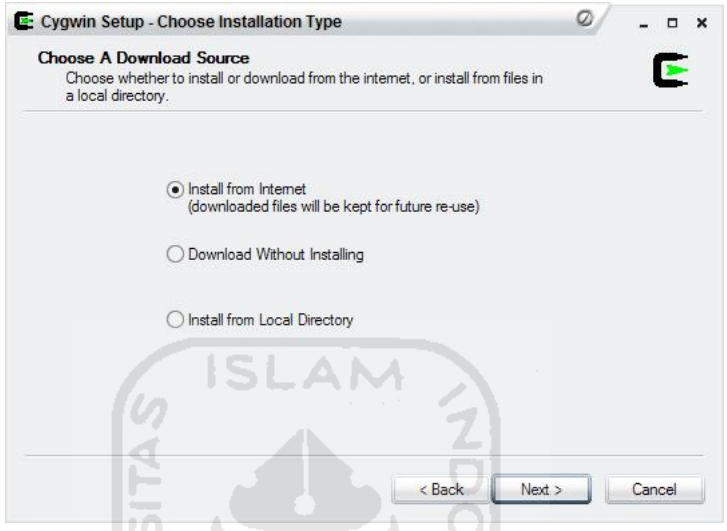

**Gambar 2.11 Pilihan opsi pertama untuk** *fresh install***.**

4. Pilih direktory tempat Cygwin akan dipasang. Penulis menyarankan untuk meletakkan file-file Cygwin di C:\Cygwin. (seperti Gambar 2.12).

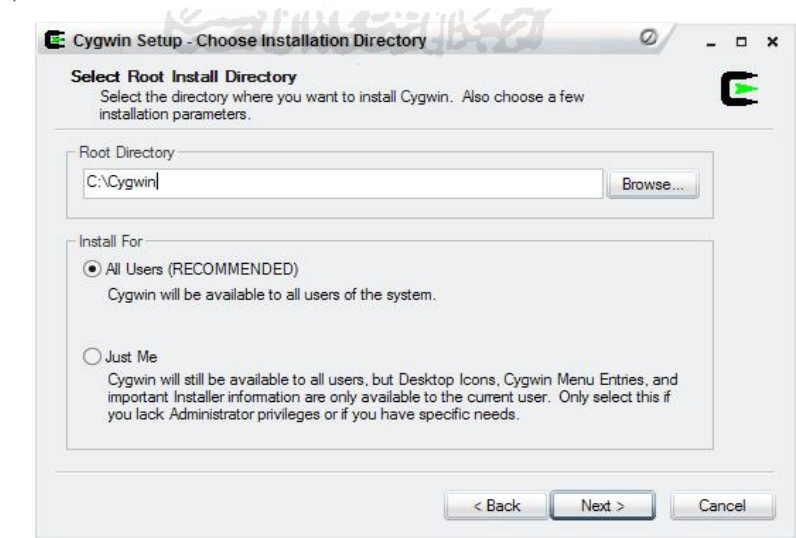

**Gambar 2.12 Penentuan direktori root.**

5. Tentukan dimana file-file instalasi Cygwin akan disimpan. Penulis meletakkan file-file instalasi tersebut di F:\Master (seperti Gambar 2.13). Hal ini berguna ketika akan melakukan instalasi ulang Cygwin, tidak perlu melakukan instalasi dari internet lagi. Instalasi bisa dilakukan melalui direktori lokal tempat file-file instalasi Cygwin.

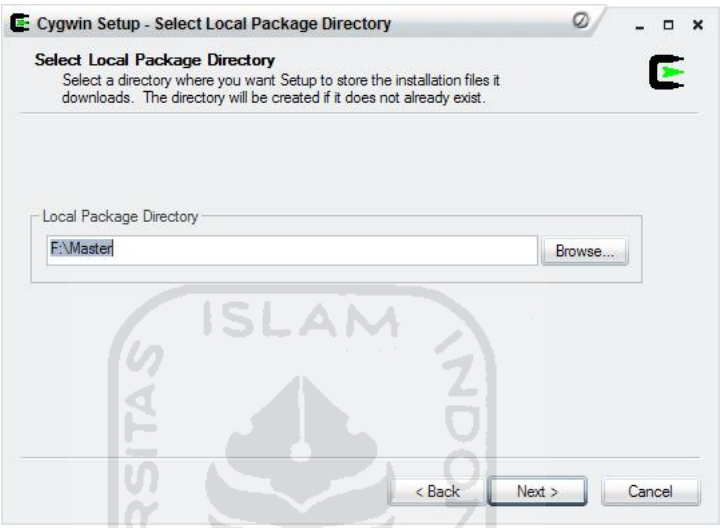

**Gambar 2.13 Penentuan direktori lokal untuk menyimpan file-file instalasi.**

- 6. Pilih koneksi internet, penulis menyarankan untuk memilih opsi "*Direct Connection*". Pada laporan ini, penulis melakukan koneksi langsung ke server.
- 7. Pilih server atau situs dimana Cygwin akan diunduh (seperti Gambar 2.14).

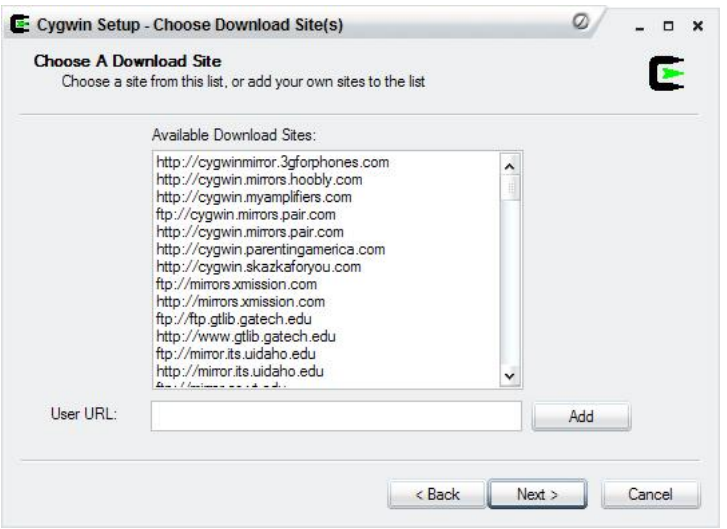

**Gambar 2.14 Daftar server dan situs untuk menngunduh Cygwin.**

8. Pilih paket-paket yang akan diinstall. Penulis menyarankan untuk memilih semua paket yang ada termasuk paket-paket lama (dengan tidak menconteng opsi "*Hide obsolete packages*") karena ada beberapa file *obsolete* yang dipakai Cygwin untuk proses instalasi Ns-2.31 allinone (seperti Gambar 2.15).

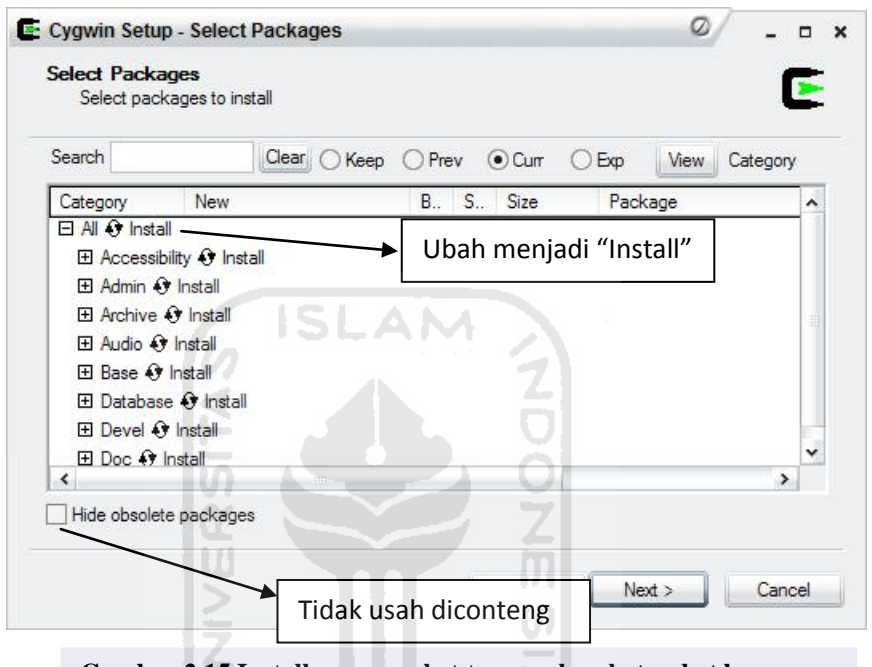

**Gambar 2.15 Install semua paket termasuk paket-paket lama.**

9. Proses pengunduhan akan dimulai. Setelah proses pengunduhan selesai akan diikuti proses instalasi Cygwin (seperti Gambar 2.16).

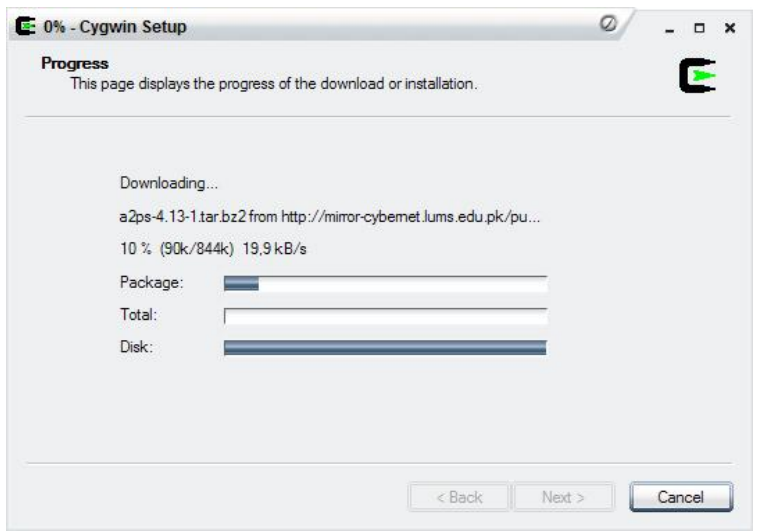

**Gambar 2.16 Proses download paket file Cygwin.**

10. Uji apakah Cygwin yang telah dipasang bisa berjalan dengan baik. Jalankan *XWin Server* yang ada di start menu (seperti Gambar 2.17).

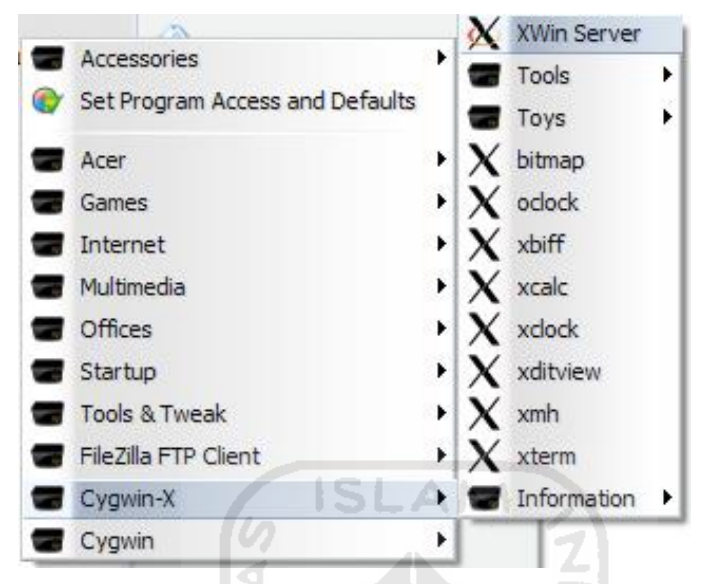

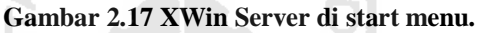

11. Jika Cygwin telah terpasangdengan benar maka tampilan seperti Gambar 2.18 yang akan muncul.

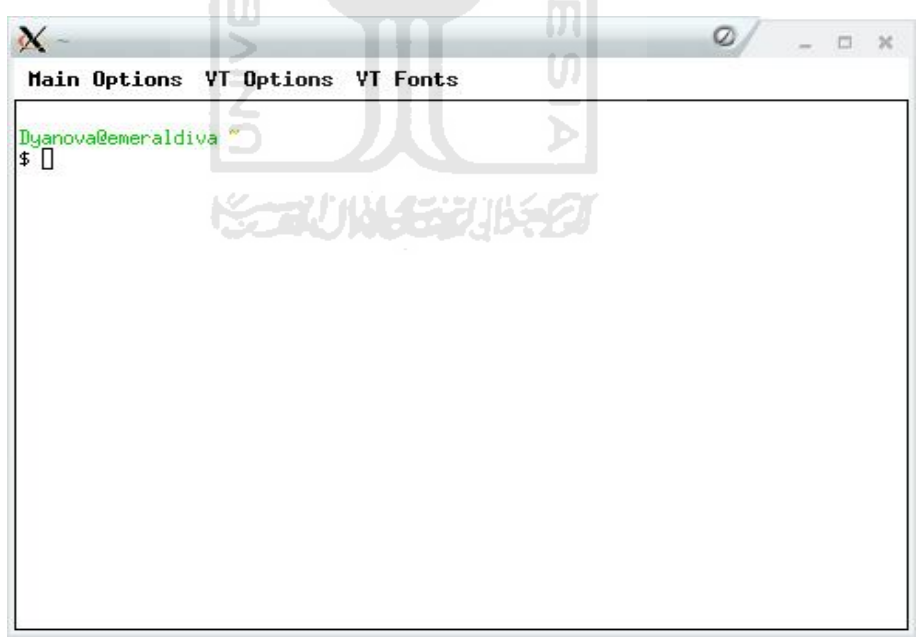

**Gambar 2.18 Tampilan Cygwin.**

Tahap instalasi Cygwin telah selesai. Berikutnya, instalasi Ns-2.31 allinone di Cygwin.

#### **2.2.2 Instalasi Ns-2**

Proses instalasi Ns-2.31 di Cygwin hampir sama dengan instalasi Ns-2.34 di ubuntu. Namun untuk Ns-2.31 yang dipasang di Cygwin, tk-8.414 harus ditambal (*patch*) agar Network Animator (NAM) bisa berjalan dengan benar. Berikut adalah tahapan instalasi Ns-2.31 di Windows Xp melalui Cygwin :

1. Salin dan letakkan file ns-allinone-2.31.tar.gz ke direktori *home/namauser* (nama user disesuaikan dengan akun pengguna Windows). Pada laporan ini, penulis menyalin file ns-allinone-2.31.tar.gz ke C:\Cygwin\home\Dyanova (seperti Gambar 2.19).

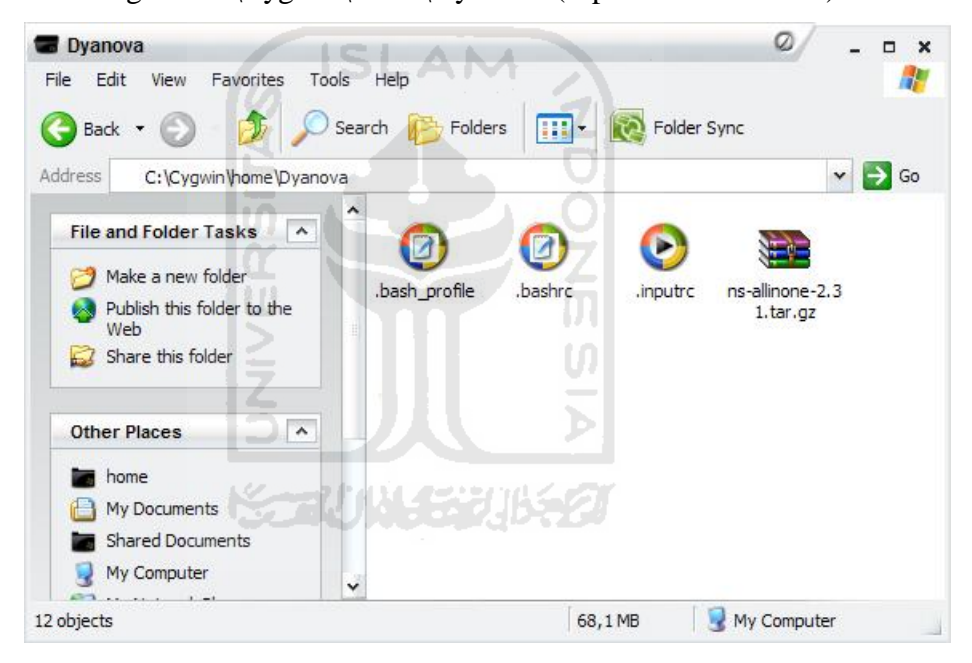

**Gambar 2.19 Direktori ns-allinone-2.31.tar.gz.** 

- 2. Jalankan XWin Server, kemudian ekstrak file ns-allinone-2.31.tar.gz dengan perintah \$ tar -xzvf ns-allinone-2.31.tar.qz
- 3. Tunggu proses ekstraksiselesai, kemudian unduh patch *[tk-8.4](http://bugs.gentoo.org/attachment.cgi?id=161242) [lastevent.patch](http://bugs.gentoo.org/attachment.cgi?id=161242)* di *[http://bugs.gentoo.org/show\\_bug.cgi?id=225999](http://bugs.gentoo.org/show_bug.cgi?id=225999)*.
- 4. Letakkan patch *[tk-8.4-lastevent.patch](http://bugs.gentoo.org/attachment.cgi?id=161242)* di direktori tk8.4.14 yang berada di dalam direktori ns-allinone-2.31 (seperti gambar 2.20).

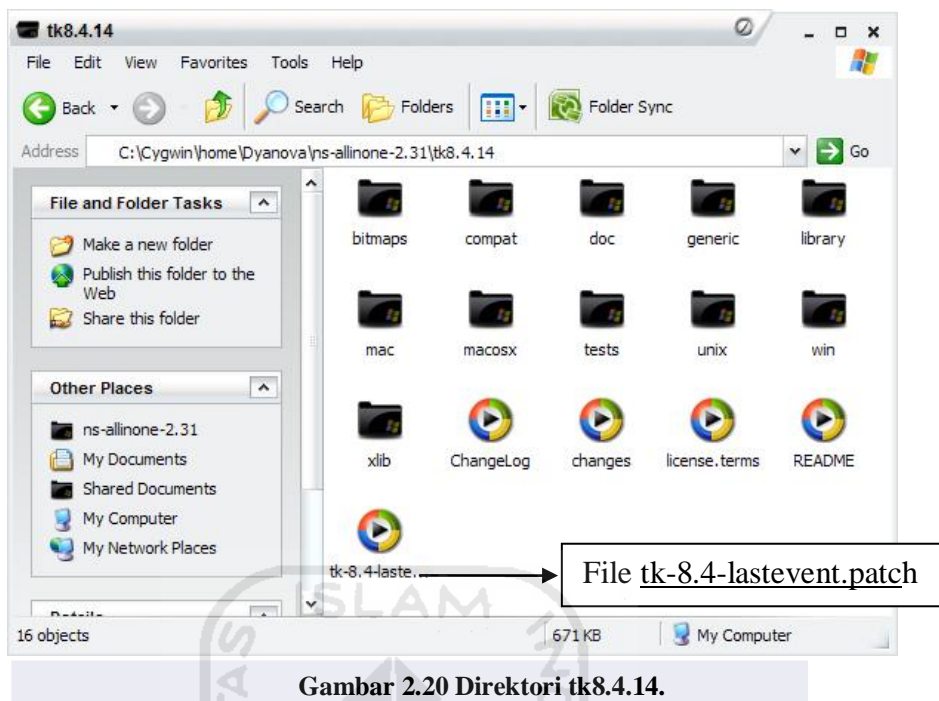

- 5. Pindah ke direktori tk8.4.14 dengan perintah \$ cd ns-allinone-2.31/tk8.4/
- 6. Lakukan penambalandengan perintah  $\frac{1}{2}$  patch -p0 < ./tk-8.4lastevent.patch

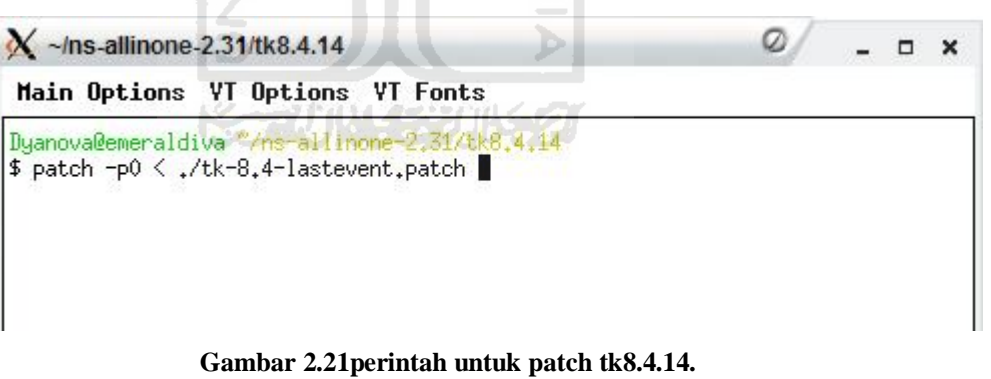

7. Pindah ke direktori ns-allinone-2.31 dengan perintah \$ cd /home/namauser/ns-allinone-2.31 Ganti nama user sesuai dengan nama direktori pengguna di direktori C:\Cygwin\home\ (seperti Gambar 2.22).

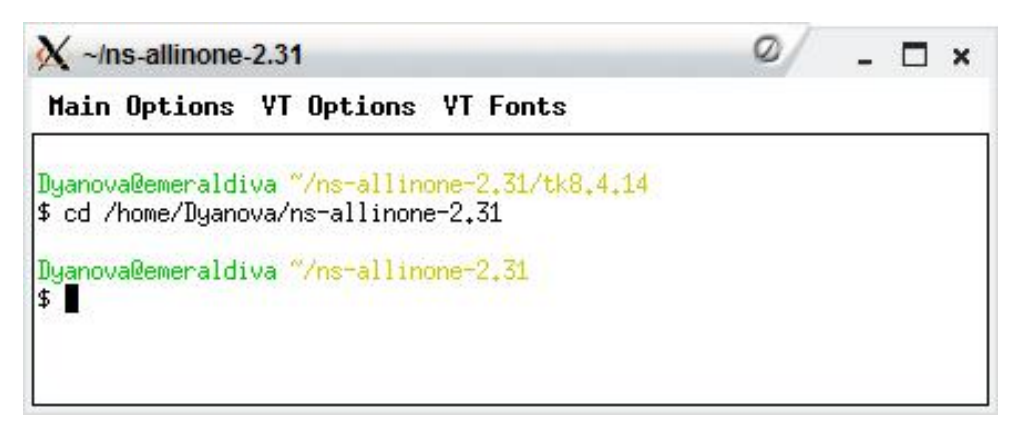

**Gambar 2.22 Perintah untuk pindah ke direktori ns-allione-2.3.1.** 

8. Lakukan instalasi Ns-2 dengan perintah \$ ./install hingga selesai

(seperti gambar 2.23).  $\boxed{\leq}$ 

| $\chi$ ~/ns-allinone-2.31                                                                                                    |  |
|----------------------------------------------------------------------------------------------------|--|
| Main Options VT Options VT Fonts                                                                                                    |  |
| otcl:<br>/home/Dyanova/ns-allinone-2.31/otcl-1.13<br>telel:<br>/home/Duanova/ns-allinone-2.31/tclcl-1.19<br>/home/Dyanova/ns-allinone-2.31/ns-2.31/ns<br>ns:<br>/home/Dyanova/ns-allinone-2.31/nam-1.13/nam<br>nam:<br>xgraph: /home/Dyanova/ns-allinone-2.31/xgraph-12.1<br>/home/Dyanova/ns-allinone-2.31/itm, edriver, sgb2alt, sgb2ns, sgb2comn<br>gt-itm:<br>s, sgb2hierns                                                    |  |
|                                                                                                    |  |
| Please put /home/Dyanova/ns-allinone-2.31/bin:/home/Dyanova/ns-allinone-2.31/tcl<br>$8.4.14$ /unix:/home/Dyanova/ns-allinone-2.31/tk8.4.14/unix<br>into your PATH environment; so that you'll be able to run itm/tclsh/wish/xgraph.                                                                                                    |  |
| IMPORTANT NOTICES:                                                                                                    |  |
| (1) You MUST put /home/Dyanova/ns-allinone-2,31/otcl-1,13, /home/Dyanova/ns-alli<br>none-2.31/lib,<br>into your LD_LIBRARY_PATH environment variable.<br>If it complains about X libraries, add path to your X libraries<br>into LD_LIBRARY_PATH.<br>If you are using csh, you can set it like:<br>setenv LD_LIBRARY_PATH <paths><br/>If you are using sh, you can set it like:<br/>export LD_LIBRARY_PATH=<paths></paths></paths> |  |
| (2) You MUST put /home/Dyanova/ns-allinone-2.31/tcl8.4.14/library into your TCL_<br>LIBRARY environmental<br>variable. Otherwise ns/nam will complain during startup.                                                                                                    |  |
| After these steps, you can now run the ns validation suite with<br>cd ns-2.31; ./validate                                                                                                    |  |
| For trouble shooting, please first read ns problems page<br>http://www.isi.edu/nsnam/ns/ns-problems.html. Also search the ns mailing list ar<br>chive                                                                                                    |  |
| for related posts.                                                                                                    |  |
| Dyanova@emeraldiva "/ns-allinone-2.31<br>\$                                                                                                    |  |

**Gambar 2.23 Instalasi ns-allinone-2.31 di Cygwin telah selesai** 

9. Setelah proses instalasi selesai, seperti halnya instalasi Ns-2.34 di Ubuntu 10.04, beberapa variabel system berikut harus ditambahkan di

dalam file bashrc dengan menggunakan program notepad.

```
# LD_LIBRARY_PATH 
OTCL_LIB=/home/Dyanova/ns-allinone-2.31/otcl-1.13 
NS2_LIB=/home/Dyanova/ns-allinone-2.31/lib 
X11_LIB=/usr/X11R6/lib 
USR_LOCAL_LIB=/usr/local/lib 
export LD_LIBRARY_PATH=$LD_LIBRARY_PATH:$OTCL_LIB:$NS2_LI 
B:$X11_LIB:$USR_LOCAL_LIB 
# TCL_LIBRARY 
TCL_LIB=/home/Dyanova/ns-allinone-2.31/tcl8.4.14/library 
USR_LIB=/usr/lib 
export TCL LIBRARY=$TCL LIB:$USR LIB
# PATH 
XGRAPH=/home/Dyanova/ns-allinone-2.31/bin:/home/Dyanova/ns-
allinone-2.31/tcl8.4.14/unix:/home/Dyanova/ns-allinone-
2.31/tk8.4.14/unix 
NS=/home/Dyanova/ns-allinone-2.31/Ns-2.31/ 
NAM=/home/Dyanova/ns-allinone-2.31/nam-1.13/
```

```
PATH=$PATH:$XGRAPH:$NS:$NAM
```
File bashrc di direktori Cygwin dalam direktori pengguna, seperti pada

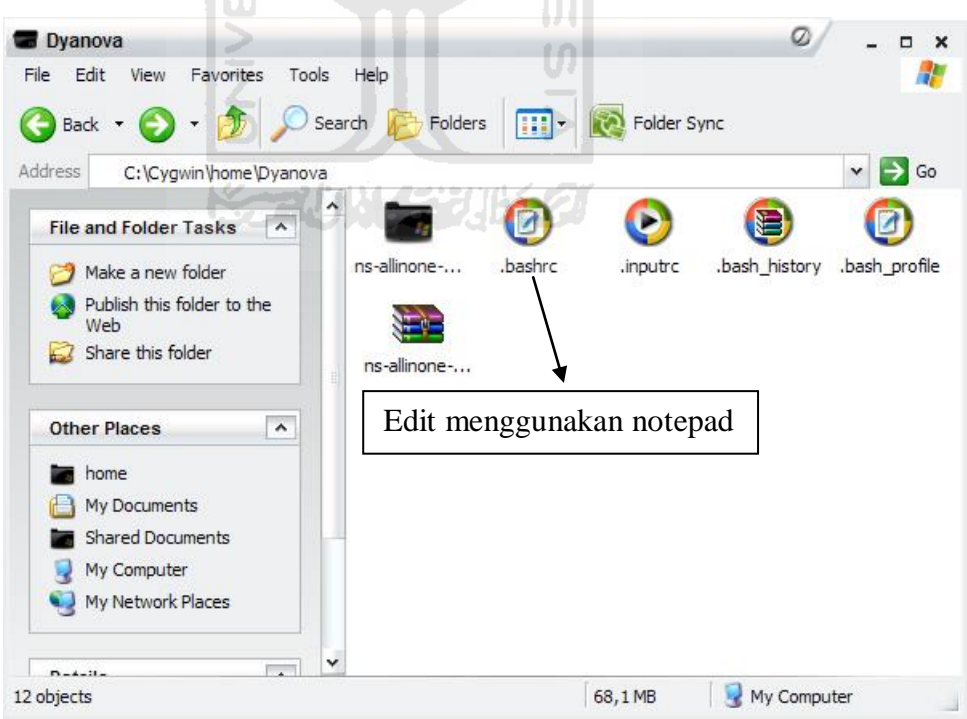

Gambar 2.24 :

**Gambar 2.24 File bashrc di direktori user.** 

- 10. Agar perubahan yang dilakukan langsung diterapkan oleh sistem, pada terminal ketikkan perintah \$ source ~/.bashrc
- 11. Uji hasil instalasi Ns-2 dengan perintah  $\varsigma$  ns Jika muncul tanda %, berarti Ns-2.31 telah berjalan.
- 12. Pindah ke direktori Ns-2.31 dengan perintah \$ cd Ns-2.31/
- 13. Lakukan validasi apakah Ns-2 bisa berjalan dengan baik, dengan perintah \$ ./validate

Proses validasi Ns-2.31 pada Cygwin tidak jauh berbeda dari Ns-2.34 pada Ubuntu. Tunggu hingga proses validasi selesai untuk mengetahui apakah Ns-2.31 bisa berjalan dengan baik di Cygwin.

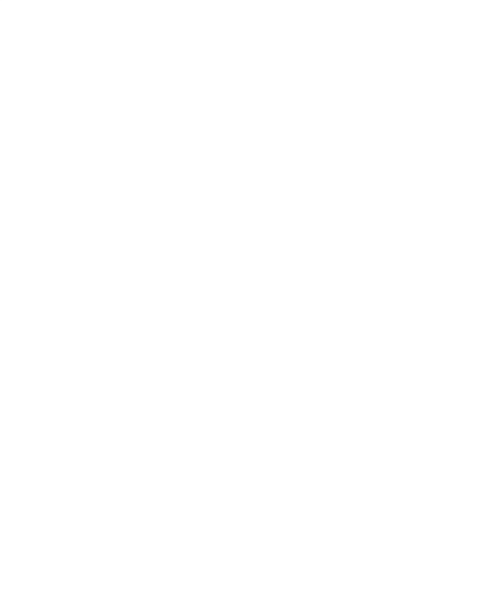

#### **BAB III**

### **DASAR-DASAR NS-2**

### **3.1 Dasar Teori**

#### **3.1.1 Network Simulator 2**

Ns-2 adalah *open-source event simulator* yang dirancang khusus untuk penelitian dalam jaringan komputer. Sejak tahun 1989, NS2 terus mendapatkan perhatian yang luar biasa dari industri, akademisi, dan pemerintah. Setelah diselidiki dan dilakukan peningkatan terus-menerus selama bertahun-tahun, NS2 sekarang berisi modul untuk berbagai komponen jaringan, seperti *routing*, *transport layer protocol*, aplikasi, dll. Untuk meneliti kinerja jaringan, peneliti dapat menggunakan bahasa script untuk mengkonfigurasi jaringan dan mengamati hasil yang dikeluarkan oleh Ns-2.

Ns-2 merupakan simulator berorientasi objek yang ditulis dalam bahasa C++, dengan OTcl, lihat Gambar 3.1 (Issariyakul dan Hossain, 2009) sebagai interpreter. Keduanya saling berhubungan satu sama lain, berikut penjelasannya :

#### 1. C++

# ※コバルチン形名

C++ adalah bahasa pemrograman terkompilasi untuk meningkatkan efisiensi pada simulasi dan mempersingkat waktu eksekusi. C++ digunakan untuk pendefinisian agen, protokol dan framework, manipulasi *byte*s data, implementasi algoritma, pemrosesan paket serta manajemen waktu pemrosesan paket dan *event*. *Event* merupakan sebuah objek pada hirarki C++ yang memiliki identitas (ID) unik, jadwal waktu, dan pointer menuju objek yang menangani event.

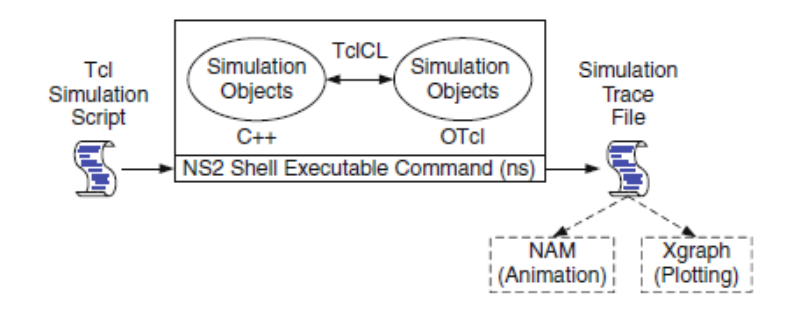

**Gambar 3.1 Arsitektur Dasar Ns-2**

#### 2. OTcl (object oriented extension of Tcl)

OTcl adalah bahasa pemrograman terinterpretasi untuk mengeksekusi perintah scripts dari pengguna. OTcl berfungsi untuk mendefinisikan topologi jaringan, skenario, aplikasi yang akan disimulasikan, dan bentuk keluaran hasil simulasi.

Alasan penggunaan dua bahasa pemrograman pada Ns-2 adalah karena Ns-2 memiliki banyak implementasi aplikasi yang berbeda. Pertama, karena Ns-2 membutuhkan program yang dapat memanipulasi bit, mengimplementasikan *packet header* dan melakukan algoritma dengan set data yang besar. Kedua, Ns-2 membutuhkan program dengan parameter yang bervariasi atau mampu menjalankan skenario dengan jaringan yang luas.

 Program yang dibuat menggunakan Ns-2 biasanya disimpan dengan ekstensi .tcl, yang mengimplementasikan kode Tcl. Setelah program dijalankan, program tersebut akan menghasilkan file dengan ekstensi .tr. File ini dinamakan *trace file* yang memberikan informasi mengenai hasil simulasi. Semua keadaan saat simulasi tersebut dapat dilihat pada file ini.
Hasil simulasi dapat pula dilihat pada file dengan ekstensi .nam. File ini dinamakan *nam file* (*network animator file*), yang merupakan paket dari ns-2. Fungsi file ini adalah sebagai penggambaran suatu skenario jaringan yang disimulasikan, seperti topologi, pengiriman paket dan variasi data yang dipakai dalam NAM.

NAM merupakan salah satu modul yang ada pada Ns-2 yang bekerja untuk menjalankan animasi proses simulasi yang dilakukan. File ini juga berisi informasi mengenai semua keadaan pada simulasi tersebut.

# **3.2 Elemen ns-2**

Ns-2 dapat melakukan simulasi jaringan kabel maupun jaringan nirkabel, serta mendukung beberapa protokol seperti TCP, UDP, FTP, dan HTTP. Untuk bisa menggunakan ns-2, pengguna perlu mengetahui elemen-elemen dasar Ns-2. Elemen Ns-2 meliputi *event scheduler*, *network nodes*, *links*, *queues*, topologi, agen dan aplikasi, serta *tracing*. Berikut akan dibahas elemen-elemen dasar Ns-2 yang digunakan pada laporan ini.

#### **Katiki (Kati 3.2.1 Event Scheduler**

Event Scheduler adalah perintah yang berfungsi untuk menentukan *event*  yang akan terjadi pada simulasi. Misalnya untuk mengawali suatu simulasi ns, membuka trace file serta menjalankan ns. Semuanya membutuhkan event scheduler. Beberapa event scheduler yang lazim digunakan pada Ns-2 bisa dilihat pada Script 3.1.

```
#Membuat Simulasi baru
set ns [new Simulator]
#Membuka trace file
set f [open out.tr w]
$ns trace-all $f
#Membuka NAM trace file
setnf [open out.nam w]
$ns namtrace-all $nf
```
#### **Script 3.1 Beberapa Event Scheduler.**

#### **3.2.2 Network Nodes**

*Network node* menangani konfigurasi terhadap node seperti tipe node, posisi, komponen jaringan dan sebagainya. Node bisa berupa client, server, router atau perangkat lainnya. Script 3.2 adalah contoh pembuatan empat buah node (node n0, n1, n2 dan n3) dimana node yang saling berhubungan antara lain, node n0 dan n1, node n1 dan n2 serta node n2 dan n3. Masing-masing dihubungkan dengan koneksi duplex dengan bandwidth 2Mb dan *delay* 20 ms (seperti Gambar 3.2).

```
set n0 [$ns node]#pembuatan node
set n1 [$ns node]
set n2 [$ns node]
set n3 [$ns node]
$ns duplex-link $n0 $n1 2Mb 20ms DropTail
$ns duplex-link $n1 $n2 2Mb 20ms DropTail
$ns duplex-link $n2 $n3 2Mb 20ms DropTail
$ns queue-limit $n1 $n2 10#batas tumpukan antrian
```
**Script 3.2 Pembuatan Node**

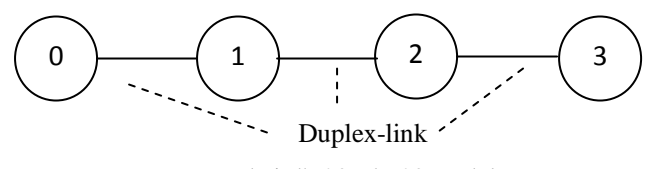

Bandwitdh 20Mb, 20ms delay

**Gambar 3.2 Pembuatan Node**

 DropTail merupakan manajemen antrian yang diterapkan pada pembuatan node-node pada script 3.2. Ada beberapa queue management yang ada pada Ns-2 yaitu :

- 1. DropTail ini merupakan mekanisme untuk melakukan pengeluaran aliran data yang akan masuk dalam antrian ketika antrian sudah penuh.
- 2. Random Early Drop, yaitu mekanisme pengeluaran aliran data yang masuk duluan secara acak hingga antrian penuh.
- 3. Class Based Queueing, yaitu mekanisme antrian yang memungkinkan pembagian bandwitdh secara rata setelah dilakukan pengelompokan berdasarkan parameter tertentu.
- 4. Fair Queueing, yaitu mekanisme antrian yang menggunakan algoritma penjadwalan yang memungkinkan banyak paket membagi kapasitas link secara adil.
- 5. Stochastic Fair Queuing, salah satu varian dari Fair Queueing yang memggunakan algoritma yang sama dengan fair queueing namun kapasitas yang tersedia telah ditentukan.

Queue-limit adalah perintah pada Ns-2 yang digunakan untuk membatasi maksimal paket yang akan masuk pada antrian antar node. Dalam hal ini penulis membatasi paket yang masuk dan mengalir antara node 1 (n1) dan node 2 (n2) sebanyak 10 antrian.

# **3.2.3 Agen dan Aplikasi**

Setelah mendefinisikan topologi jaringan (node dan link), kemudian dibuat *traffic flow* pada topologi tersebut.*Traffic flow* adalah urutan paket yang dikirimkan dari *source* menuju host tujuan. Untuk itu perlu didefinisikan agen dan aplikasi yang menggunakannya. Agen merupakan routing protocol yang ditetapkan pada protokol dan aplikasi merupakan fungsi yang berjalan pada protokol.

Pada protokol TCP dapat dibuat aplikasi FTP dan Telnet, sedangkan pada protocol UDP dapat dibuat aplikasi CBR (*Constant Bit Rate*) dan *Exponential*. Untuk membuat koneksi TCP, gunakan Script 3.3.

```
set tcp [new Agent/TCP]
$tcp set class 2
$ns attach-agent $n0 $tcp
set sink [new Agent/TCPSink]
$ns attach-agent $n3 $sink
$ns connect $tcp $sink
```
#### **Script 3.3 Membuat koneksi TCP**

Berikut adalah penjelasan mengenai script 3.3

1. set tcp0 [new Agent/TCP]

Mendeklarasikan agen, dalam script 3.3 adalah TCP. Agen yang dibuat sesuai dengan protokol apa yang akan kita terapkan pada simulasi.

U)

2. \$ns attach-agent \$n0 \$tcp0 \$ns attach-agent node agen

Menentukan node tempat agen yang telah dideklarasikan berada. Dalam script 3.3, agen tcp0 diletakkan pada node n0.

3. set sink [new Agent/TCPSink]

Mendeklarasikan agen, dalam hal ini adalah TCPSink. Agen yang akan bertindak sebagai tujuan/penerima.

```
4. $ns attach-agent $n3 $sink
```
\$ns attach-agent node agent

Menentukan node tempat agen yang telah dideklarasikan berada, agen sink diletakkan pada node n3, sehingga node n3 akan menjadi node tujuan.

```
5. $ns connect $tcp0 $sink
```
\$ns connect agen agen

Menghubungkan agen dengan agen lainnya. Dalam hal ini agen tcp0 dikoneksikan pada agen sink, dengan kata lain node no dan n3 akan terkoneksi dengan menjalankan protokol TCP.

Script 3.4 untuk membuat traffic TCP

```
set ftp [new Application/FTP] #Menggunakan FTP
set ftp [new Application/Telnet] #Atau menggunakan Telnet
$ftp attach-agent $tcp0 #Attach ke agen
```
**Script 3.4 Contoh traffic pada TCP**

Penjelasan script 3.4 :

- 1. set ftp [new Application/FTP] Mendeklarasikan traffic yang akan dibuat, dalam hal ini adalah FTP (File M Transfer Protocol).
- 2. \$ftp attach-agent \$tcp0

Parameter yang diterapkan pada traffic ftp, pada script ini traffic ftp dijalankan pada agen tcp0.

Untuk membuat koneksi UDP, gunakan Script 3.5 :

```
set udp0 [new Agent/UDP] 
$udp0 set class_ 1 
$ns attach-agent $n0 $udp0 
set cbr0 [new Application/Traffic/CBR] 
$cbr0 set interval_ 0.01 
$cbr0 set packetSize_ 280 
$cbr0 attach-agent $udp0
```
**Script 3.5 Membuat koneksi UDP**

Penjelasan dari script 3.5 :

1. set udp0 [new Agent/UDP]

Mendeklarasikan agen dalam script ini adalah UDP. Agen yang dibuat sesuai dengan protokol apa yang akan kita terapkan pada simulasi.

2. \$ns attach-agent \$n0 \$udp0 \$ns attach-agent node agen

Menentukan node tempat agen yang telah dideklarasikan berada. Dalam hal ini agen udp0 diletakkan pada node n0.

3. set cbr0 [new Application/Traffic/CBR]

Mendeklarasikan traffic yang akan dibuat, dalam hal ini adalah CBR (Constant Bit Rate).

4. \$cbr0 set interval 0.01 \$cbr0 set packetSize 280 \$cbr0 attach-agent \$udp0

Merupakan parameter yang diterapkan pada traffic cbr0. Yaitu memiliki ukuran paket 280 Kb, dengan interval 0.01 detik dan dijalankan pada agen udp0.

U)

### **3.2.4 Tracing**

Ns-2 dapat membuat jejak berupa visualisasi dan ASCII *trace file* yang merekam semua event yang terjadi pada jaringan saat simulasi dilakukan. Saat tracing digunakan, ns-2 akan memasukkan empat objek yang saling berhubungan, yaitu EnqT, DeqT, RecvT, dan DrpT, yang ditunjukkan pada gambar 3.3 (Chung dan Claypool, 2003).

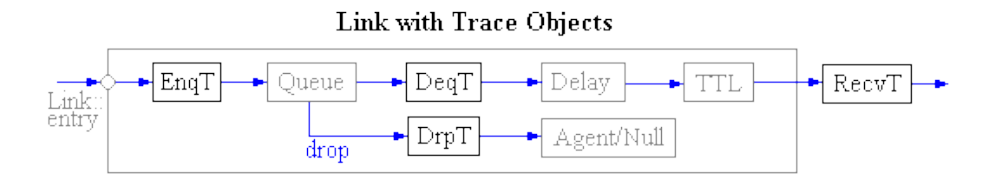

**Gambar 3.3 Inserting Trace Object**

 EnqT mencatat informasi mengenai paket yang dating dan antrian yang masuk menuju link. Jika terjadi paket *overflow*, maka informasi yang dibuang tersebut akan dicatat oleh DrpT. DeqT mencatat informasi setelah paket keluar dari antrian. ReqT mencatat informasi mengenai paket yang telah diterima pada output link.

Saat tracing ke dalam ASCII trace file, rekaman diorganisasikan menjadi 12 field (seperti Gambar 3.4) yaitu :

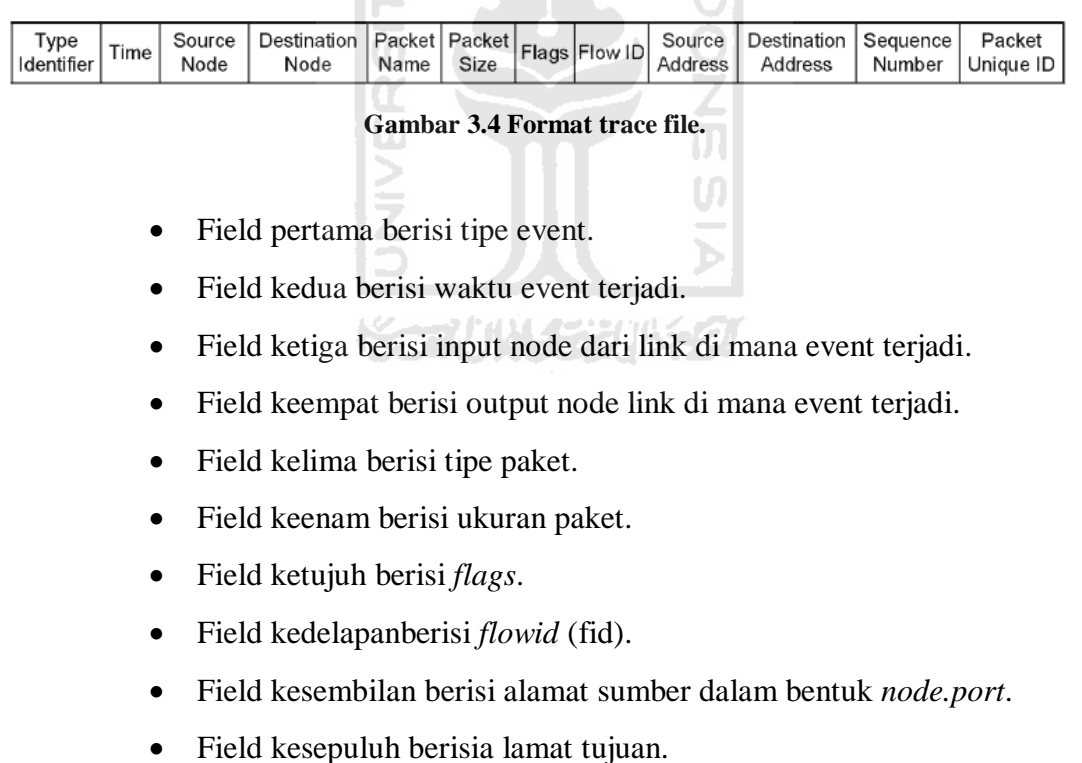

- Field kesebelas berisi *sequence number* paket pada *protocol network layer*.
- Field terakhir berisi id unik paket.

# **3.3 Visualisasi dengan Nam**

Perangkat Nam (network animator) memberikan fitur-fitur untuk mengatur simulasi dalam bentuk visual yang mudah bagi pengguna.

Fitur-fitur tersebut antara lain:

- 1. Penempatan dan pemberian warna node.
- 2. Penentuan bentuk node. Bentuk node default adalah bulat, namun dapat ditentukan berupa kotak dan heksagonal.
- 3. Penambahan label.
- 4. Pemantauan ukuran queue.

Contoh script berdasarkan fitur Nam (seperti Script 3.8), yaitu :

```
#Penempatan node
$ns duplex-link-op $n0 $n1 orient right-down
$ns duplex-link-op $n1 $n2 orient right-up
$ns duplex-link-op $n2 $n3 orient right
```
### **Script 3.6 Penempatan Node untuk Nam.**

Penjelasan dari script diatas yaitu,

- Posisi node 0 dan 1 berorientasi ke kanan bawah.
- Posisi node 1 dan 2 berorientasi ke kanan atas.
- Posisi node 2 dan 3 berorientsi ke kanan.

Untuk lebih jelas lihat Gambar 3.5

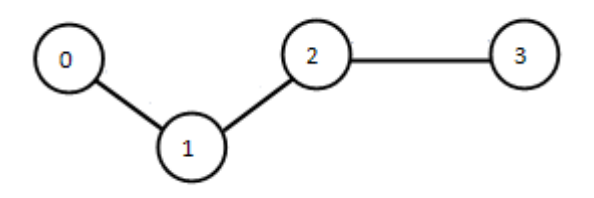

**Gambar 3.5 Visualisasi dengan Nam.**

#### **BAB IV**

# **CONTOH DAN HASIL SIMULASI**

# **4.1 Pembuatan Simulasi**

Simulasi yang akan dibuat adalah sebuah simulasi pengiriman paket data dari node pengirim menuju ke node penerima. Beberapa paket inilah yang akan diukur parameternya seperti jenis paket, throughput dan paket loss. Untuk membuat sebuah simulasi kita harus melakukan beberapa tahapan, agar simulasi yang dibuat sesuai dengan yang kita inginkan.

Model jaringan yang akan dibuat adalah jaringan sederhana dengan 7 node (node 0-node 6). Ukuran antrian antara node 2 dan node 5 adalah terbatas untuk 12 paket, dan semua link lainnya memiliki keterbatasan ukuran antrian 50. Terdapat lalu lintas FTP pada koneksi TCP antara node 1 dan node 6. Dengan ukuran maksimum congestion windows adalah 40 paket dan ukuran paket 280 byte.FTP dimulai pada 0,0 detik dan berakhir pada 15 detik.

Kemudian terdapat lalu lintas CBR pada koneksi UDP antara node 0 dan 6. Layanan CBR menghasilkan dan mengirimkan paket dengan kecepatan 100 paket/detik. Sumber CBR dimulai pada 2,0 detik dan berakhir pada detik ke-7. Kemudian terdapat lalu lintas VBR dengan tingkat 600 kbps antara node 3 dan node 6. Ukuran setiap paket CBR dan VBR adalah 280 byte. VBR dimulai pada 7,0 detik dan berakhir pada 12 detik. Ukuran congestion window harus dipantau dan diplot dari waktu ke waktu. Bandwidth (bandwidth di sini didefinisikan sebagai jumlah byte yang diterima selama suatu interval waktu tertentu, katakanlah 0,5 detik) lalu lintas CBR dan VBR juga harus dipantau dan diplot selama seluruh waktu simulasi. Parameter yang diukur yaitu : jenis paket, throughput dan paket loss.

Berikut ini adalah gambar dari simulasi yang akan dibuat, yaitu :

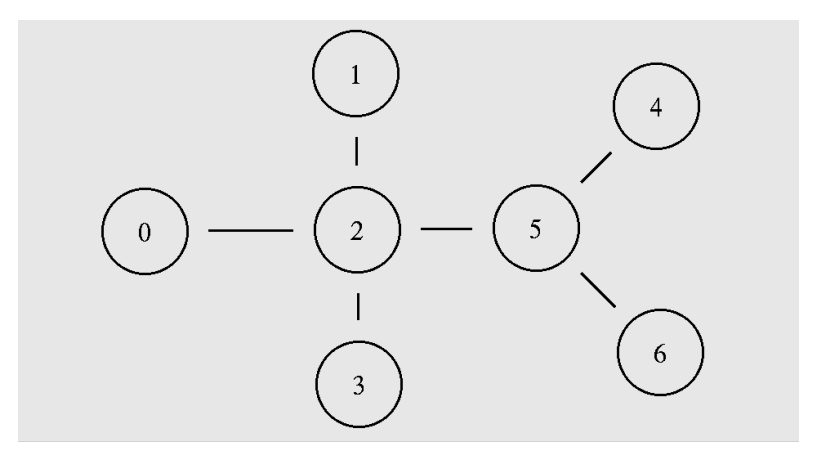

**Gambar 4.1 Contoh Simulasi.**

Topologi diatas merupakan jaringan dengan 7 node. Setiap pasang node memiliki koneksi duplex dengan spesifikasi sebagai berikut :

- Node 0 dan node 2 memiliki bandwidth 3 Mbps dengan delay 1 ms dengan queue menggunakan Drop Tail, queue limit 50.
- Node 1 dan 2 memiliki bandwidth 5 Mbps dengan delay 1 ms dengan queue menggunakan Drop Tail, queue limit 50.
- Node 2 dan node 3 memiliki bandwidth 3 Mbps dengan delay 1 ms dengan queue menggunakan SFQ, queue limit 50.
- Node 2 dan node 5 memiliki bandwidth 1 Mbps dengan delay 5 ms dengan queue menggunakan Drop Tail, queue limit 20.
- Node 4 dan node 5 memiliki bandwidth 4 Mbps dengan delay 1 ms dengan queue menggunakan Drop Tail, queue limit 50.
- Node 5 dan node 6 memiliki bandwidth 3 Mbps dengan delay 1 ms dengan queue menggunakan SFQ, queue limit 50.
- Koneksi TCP dengan lalu lintas FTP yang berjalan di atasnya terjadi antara node 1 dan 6.
- Koneksi UDP dengan lalu lintas CBR berjalan di antara node 0 dan 6 dan lalu lintas VBR berjalan di antara node 3 dan 6.

Dari topologi dan parameter-parameter dibangunlah sebuah simulasi yang kita inginkan. Simulasi dibuat dengan menggunakan dasar-dasar yang telah ada pada bab sebelumnya. Script simulasi ini disimpan dengan nama tcpudp.tcl, adapun script lengkap dari simulasi ini bisa dilihat pada bagian lampiran.

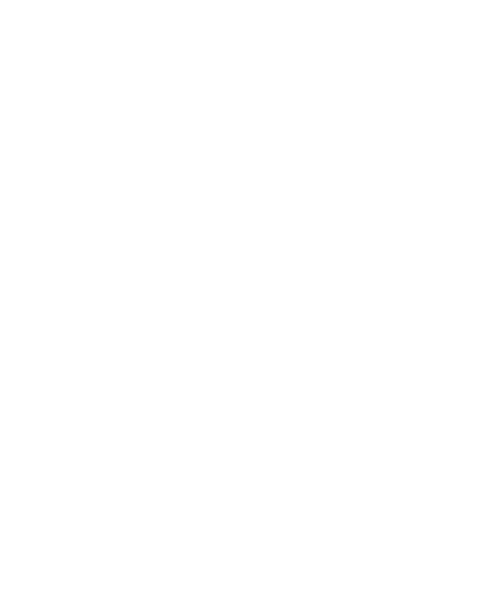

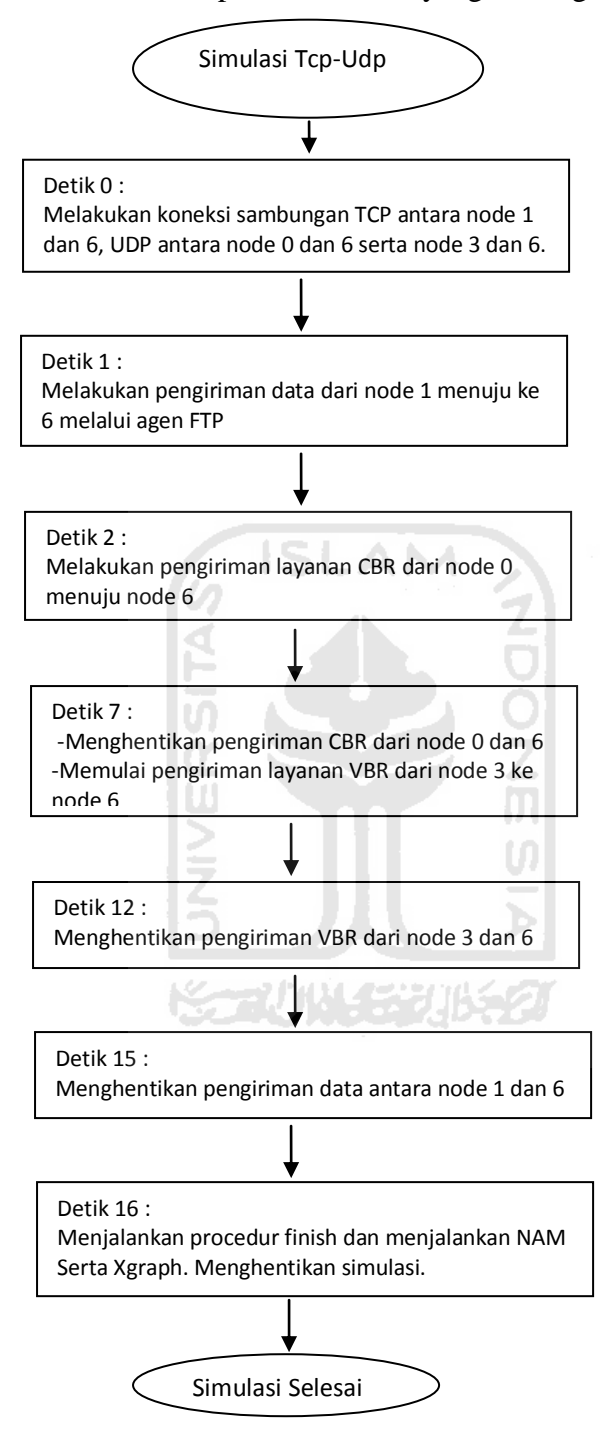

Adapun flow chart dari proses simulasi yang berlangsung yaitu :

**Diagram 4.1 Flow chart simulasi.**

# **4.2 Hasil Simulasi**

Untuk menjalankan simulasi, panggil nama file script Tcl yang dibuat, dengan perintah \$ ns namafile.tcl. File tersebut akan dieksekusi oleh Ns-2 dan menghasilkan *trace file* tcpudp.tr, CBR.tr, VBR.tr dan *nam file tcpudp*.nam. File-file inilah yang akan dianalisa untuk mendapatkan parameter yang kita inginkan yaitu jenis paket, paket loss dam throughput. Untuk menjalankan Nam dapat menggunakan tombol navigasi yang ada (seperti pada Gambar 4.2).

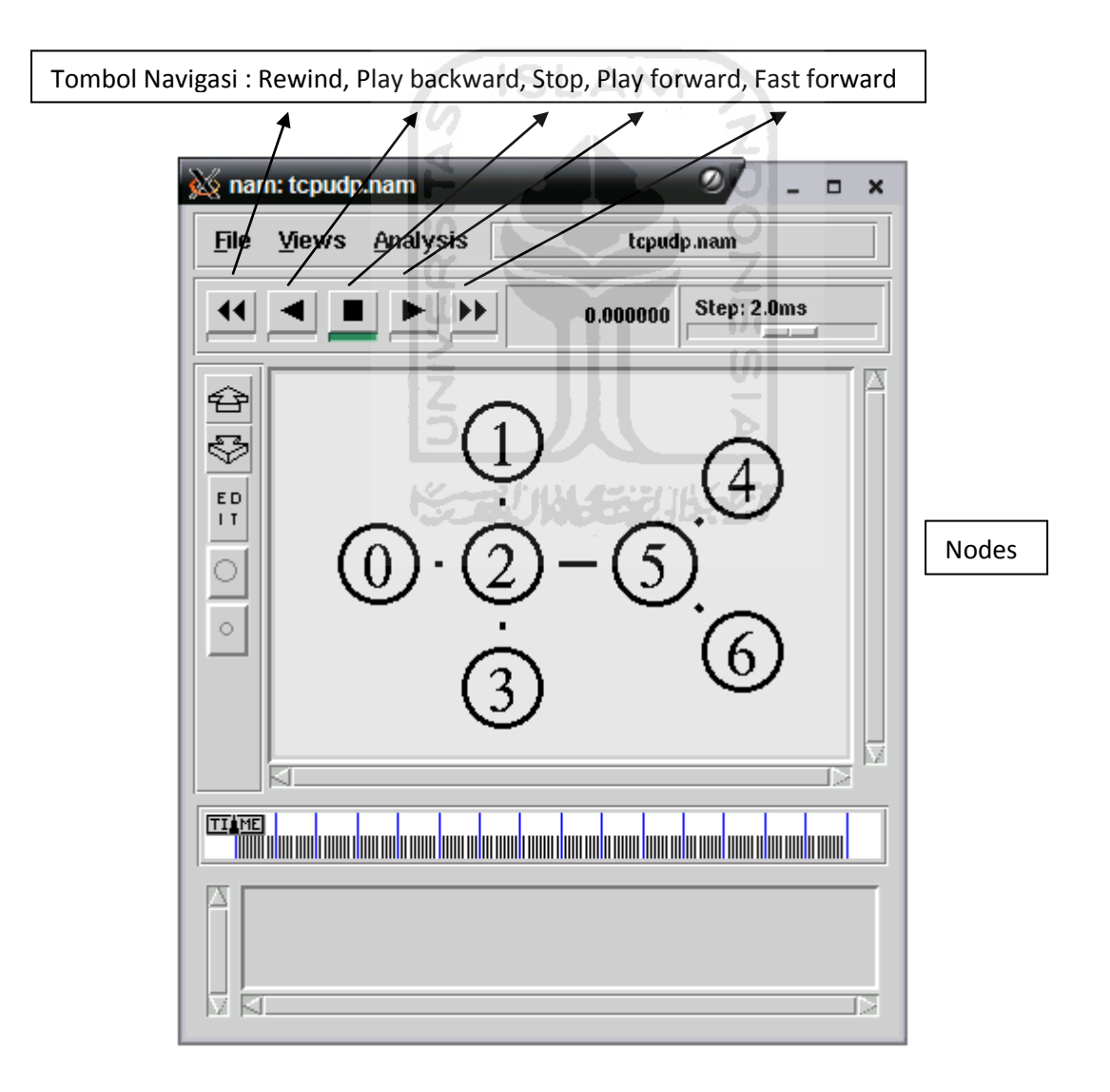

 **Gambar 4.2 Network Animator.**

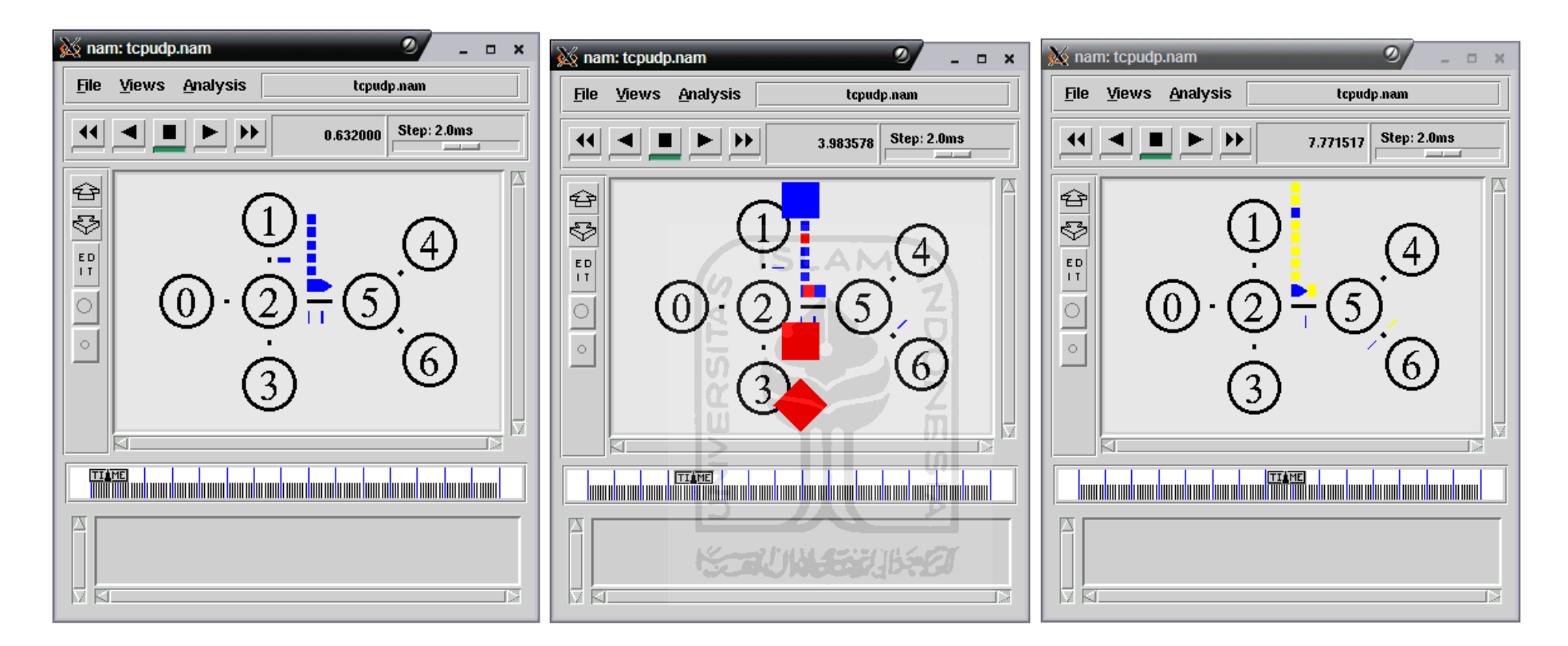

**Gambar 4.3 Simulasi pada Nam.**

Berikut adalah isi dari file tcpudp.nam :

| + -t 0 -s 1 -d 2 -p tcp -e 40 -c 2 -i 0 -a 2 -x {1.0 6.0 0 ------<br>$null$ }                     |  |  |  |  |  |
|---------------------------------------------------------------------------------------------------|--|--|--|--|--|
| - -t 0 -s 1 -d 2 -p tcp -e 40 -c 2 -i 0 -a 2 -x {1.0 6.0 0 ------<br>null                         |  |  |  |  |  |
| h -t 0 -s 1 -d 2 -p tcp -e 40 -c 2 -i 0 -a 2 -x {1.0 6.0 -1 -------                               |  |  |  |  |  |
| null}<br>r -t 0.001064 -s 1 -d 2 -p tcp -e 40 -c 2 -i 0 -a 2 -x {1.0 6.0 0 -----                  |  |  |  |  |  |
| $-- null$<br>+ -t 0.001064 -s 2 -d 5 -p tcp -e 40 -c 2 -i 0 -a 2 -x {1.0 6.0 0 -----              |  |  |  |  |  |
| $-- null$<br>- - t 0.001064 - s 2 - d 5 - p tcp - e 40 - c 2 - i 0 - a 2 - x {1.0 6.0 0 -----     |  |  |  |  |  |
| $-- null$                                                                                         |  |  |  |  |  |
| h -t 0.001064 -s 2 -d 5 -p tcp -e 40 -c 2 -i 0 -a 2 -x {1.0 6.0 -1 ----<br>$--- null$             |  |  |  |  |  |
| r -t 0.006384 -s 2 -d 5 -p tcp -e 40 -c 2 -i 0 -a 2 -x {1.0 6.0 0 -----<br>$-- null$              |  |  |  |  |  |
| + -t 0.006384 -s 5 -d 6 -p tcp -e 40 -c 2 -i 0 -a 2 -x {1.0 6.0 0 -----                           |  |  |  |  |  |
| $-- null$<br>- - t 0.006384 - s 5 - d 6 - p tcp - e 40 - c 2 - i 0 - a 2 - x {1.0 6.0 0 -----     |  |  |  |  |  |
| $-- null$<br>h -t 0.006384 -s 5 -d 6 -p tcp -e 40 -c 2 -i 0 -a 2 -x {1.0 6.0 -1 ----              |  |  |  |  |  |
| $--- null$<br>r -t 0.00749066666666667 -s 5 -d 6 -p tcp -e 40 -c 2 -i 0 -a 2 -x {1.0}             |  |  |  |  |  |
| $6.0$ 0 ------- $null$                                                                            |  |  |  |  |  |
| + -t 0.00749066666666667 -s 6 -d 5 -p ack -e 40 -c 2 -i 1 -a 2 -x {6.0<br>$1.0$ 0 ------- $null$  |  |  |  |  |  |
| - -t 0.00749066666666667 -s 6 -d 5 -p ack -e 40 -c 2 -i 1 -a 2 -x {6.0<br>$1.0$ 0 ------- $null$  |  |  |  |  |  |
| h -t 0.007490666666666667 -s 6 -d 5 -p ack -e 40 -c 2 -i 1 -a 2 -x {6.0                           |  |  |  |  |  |
| $1.0 -1$ ------- $null$<br>r -t 0.00859733333333333 -s 6 -d 5 -p ack -e 40 -c 2 -i 1 -a 2 -x {6.0 |  |  |  |  |  |
| $1.0$ 0 ------- $null$<br>+ -t 0.0085973333333333 -s 5 -d 2 -p ack -e 40 -c 2 -i 1 -a 2 -x {6.0   |  |  |  |  |  |
| $1.0$ 0 ------- $null$<br>- -t 0.0085973333333333 -s 5 -d 2 -p ack -e 40 -c 2 -i 1 -a 2 -x {6.0}  |  |  |  |  |  |
| $1.0$ 0 ------- $null$                                                                            |  |  |  |  |  |
| h -t 0.00859733333333333 -s 5 -d 2 -p ack -e 40 -c 2 -i 1 -a 2 -x {6.0<br>$1.0 -1$ ------- null}  |  |  |  |  |  |
| r -t 0.0139173333333333 -s 5 -d 2 -p ack -e 40 -c 2 -i 1 -a 2 -x {6.0<br>$1.0$ 0 ------- null}    |  |  |  |  |  |
| + -t 0.0139173333333333 -s 2 -d 1 -p ack -e 40 -c 2 -i 1 -a 2 -x {6.0                             |  |  |  |  |  |
| $1.0$ 0 ------- $null$<br>- -t 0.0139173333333333 -s 2 -d 1 -p ack -e 40 -c 2 -i 1 -a 2 -x {6.0   |  |  |  |  |  |
| $1.0$ 0 ------- $null$<br>h -t 0.0139173333333333 -s 2 -d 1 -p ack -e 40 -c 2 -i 1 -a 2 -x {6.0   |  |  |  |  |  |
| $1.0 -1$ ------- null}<br>r -t 0.0149813333333333 -s 2 -d 1 -p ack -e 40 -c 2 -i 1 -a 2 -x {6.0   |  |  |  |  |  |
| $1.0$ 0 ------- $null$                                                                            |  |  |  |  |  |

**Script 4.1 Isi file tcpudp.nam.**

Kemudian hasil dari file tcpudp.tr yaitu :

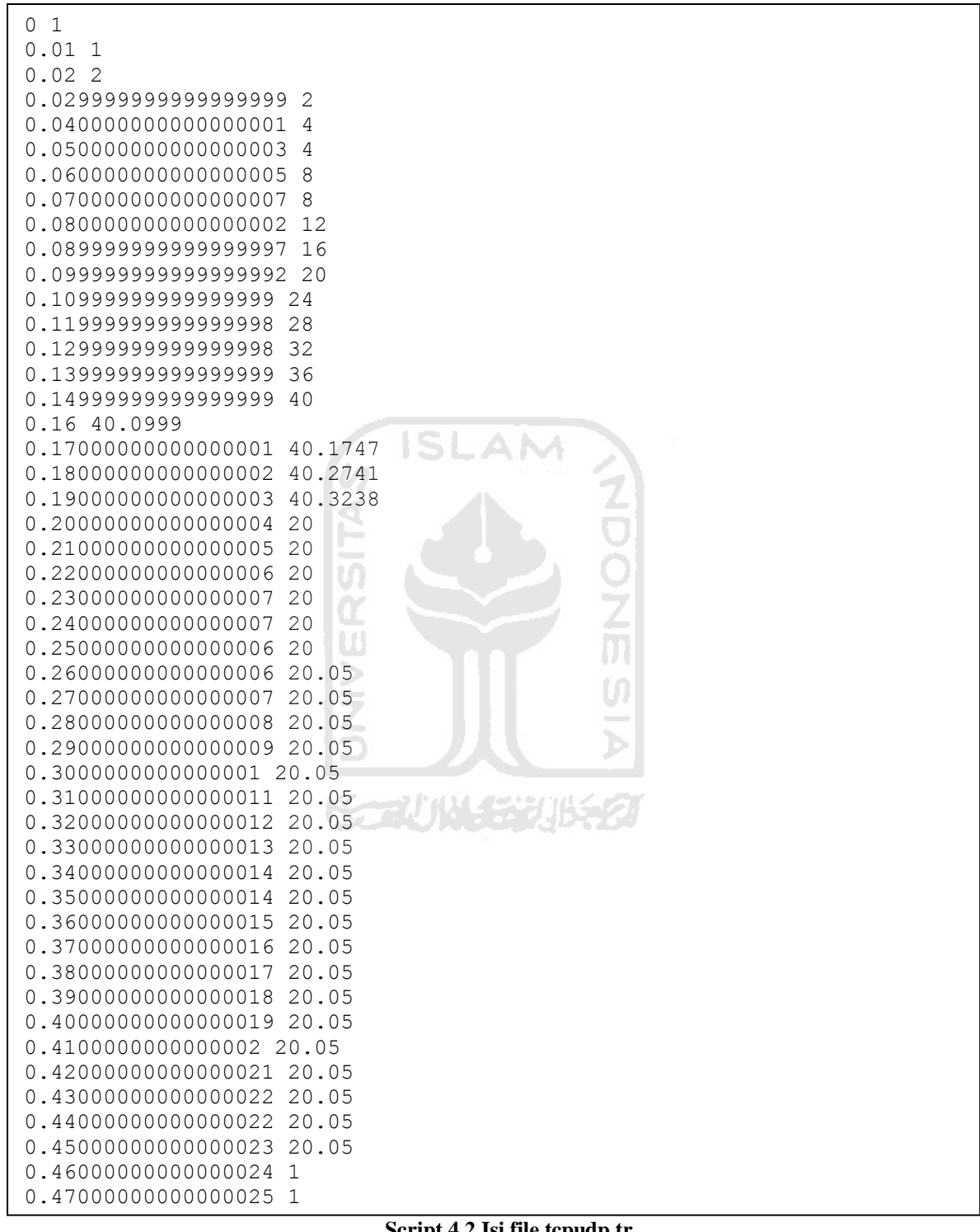

**Script 4.2 Isi file tcpudp.tr.** 

Hasil dari CBR.tr yaitu :

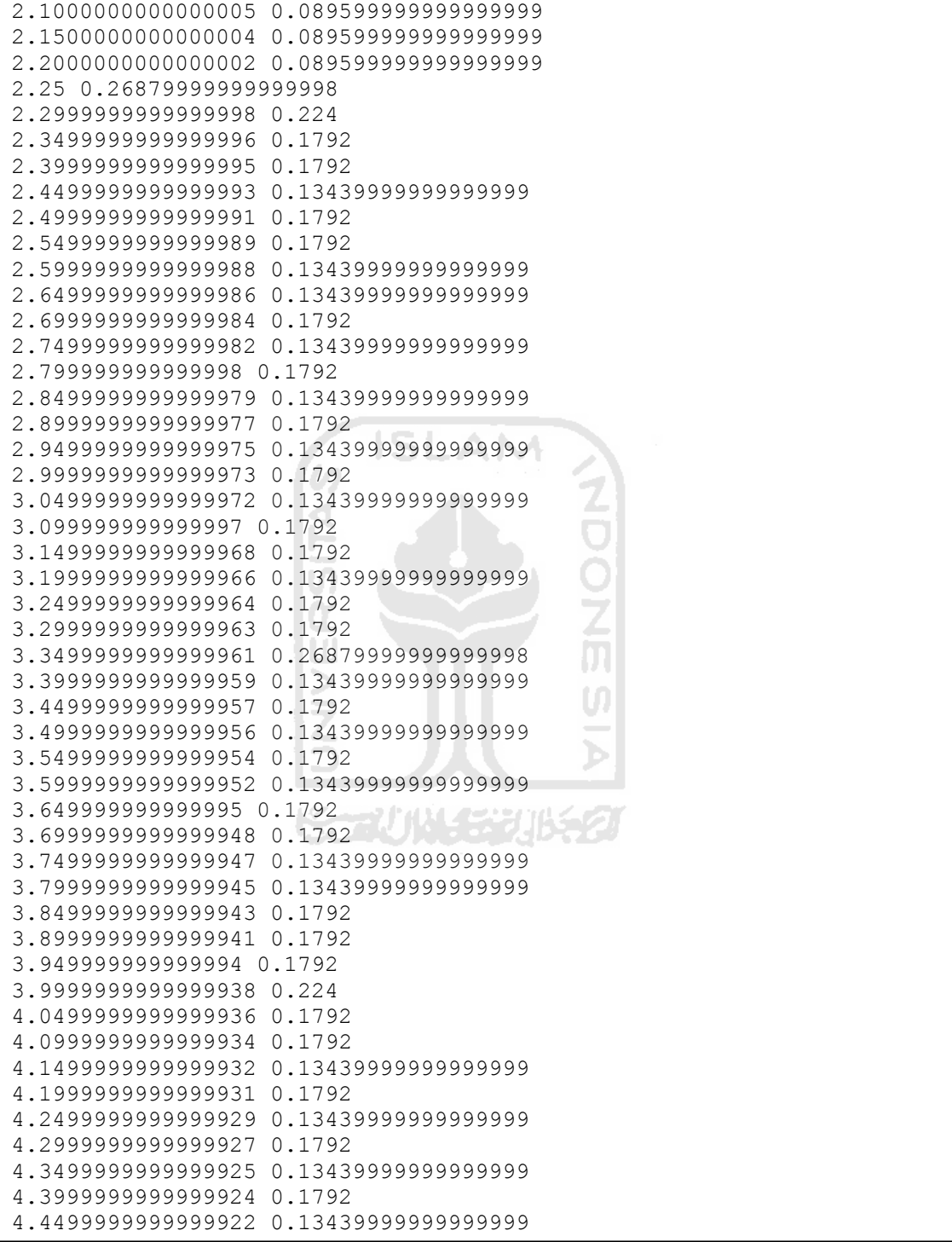

**Script 4.3 Isi file CBR.tr.**

Dan hasil dari VBR.tr yaitu :

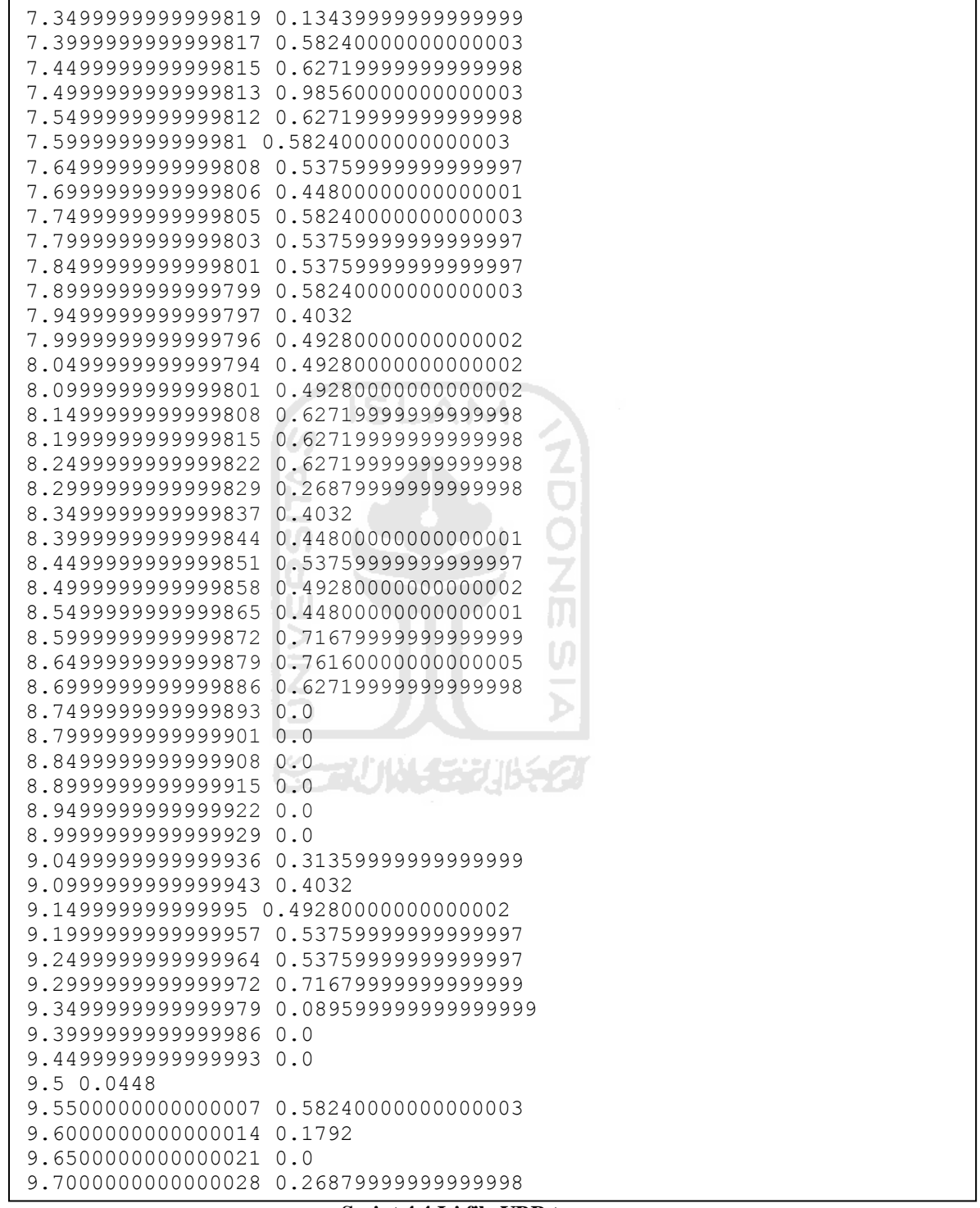

**Script 4.4 Isi file VBR.tr.**

Adapun penjelasan dari masing-masing hasil dari simulasi yang telah kita jalankan yaitu :

File tcpudp.nam merupakan file yang akan digunakan untuk mengetahui aliran data antara node-node yang ada, file inilah yang akan kita gunakan untuk mendapatkan jenis data yang mengalir, paket loss dan throughput.

Berikut ini adalah baris awal dari isi file tcpudp.nam :

```
+ -t 0 -s 1 -d 2 -p tcp -e 40 -c 2 -i 0 -a 2 -x {1.0 6.0 0 -------
null}
- -t 0 -ns 1 -d 2 -p tcp -e 40 -c 2 -i 0 -a 2 -x {1.0 6.0 0 ------
- null}
h -t 0 -s 1 -d 2 -p tcp -e 40 -c 2 -i 0 -a 2 -x {1.0 6.0 -1 ------
- null}
r -t 0.001064 -s 1 -d 2 -p tcp -e 40 -c 2 -i 0 -a 2 -x {1.0 6.0 0 
------- null}
```
Maksud dari tanda "+" itu berarti ada paket yang ditambahkan pada antrian, tanda "–" berarti paket yang dikeluarkan dari antrian, "h" berarti ada file yg dirutekan, "r" berarti ada paket yang diterima dan "d" berarti ada paket yg didrop. Dengan demikian baris pertama bisa dibaca sebagai berikut :

Paket ditambahkan pada antrian, pada detik ke-0 dari *source* node 1 ke *destination* node 2 menggunakan protokol TCP dengan ukuran paket 40 bytes, flow id (-c) adalah 2, nomor paket (i) adalah 0.

Dengan menggunakan script awk yang telah kita modifikasi bisa kita bisa mendapatkan parameter kualitas layanan yang kita inginkan. Penulis menggunakan script kualitas.awk untuk mendapatkan beberapa parameter yaitu jenis paket, paket loss dan throughput. Script lengkap dari kualitas.awk bisa dilihat pada bagian lampiran.

Untuk menjalankan script awk dengan perintah :

awk –f nama-script nama-file-yg-akan-diproses

Dalam hal ini script awk dipanggil dengan perintah :

Awk –f kualitas.awk tcpudp.nam

Dan hasil yang akan didapatkan bisa dilihat pada gambar 4.4 :

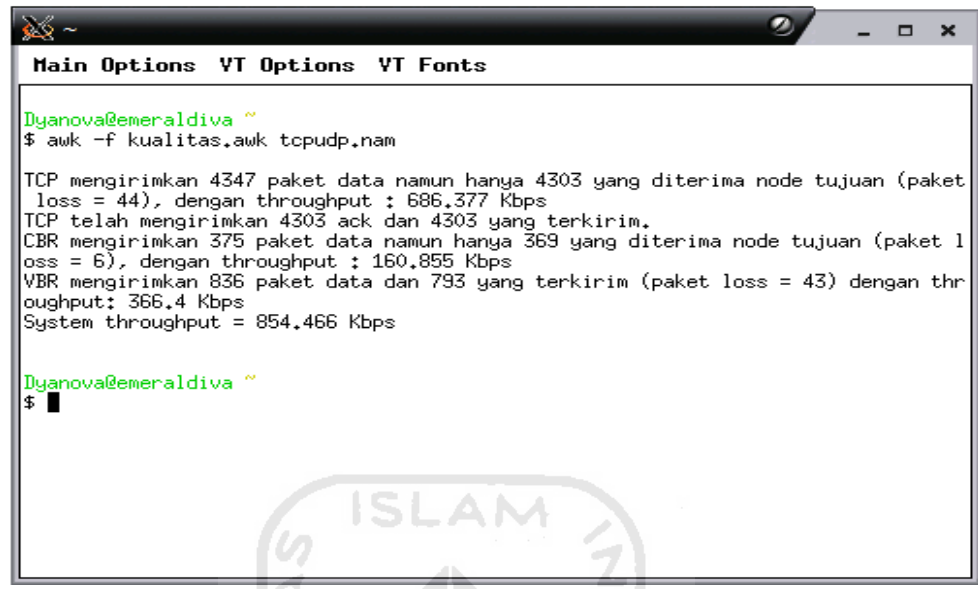

**Gambar 4.4 Hasil kualitas.awk.**

File tcpudp.tr merupakan hasil dari ploting congestion window dari waktu ke waktu yang terjadi pada protokol TCP dengan traffic FTP dan maksimum congestion windows adalah 40. Apabila dijalankan dengan xgraph akan menghasilkan grafik seperti ini :

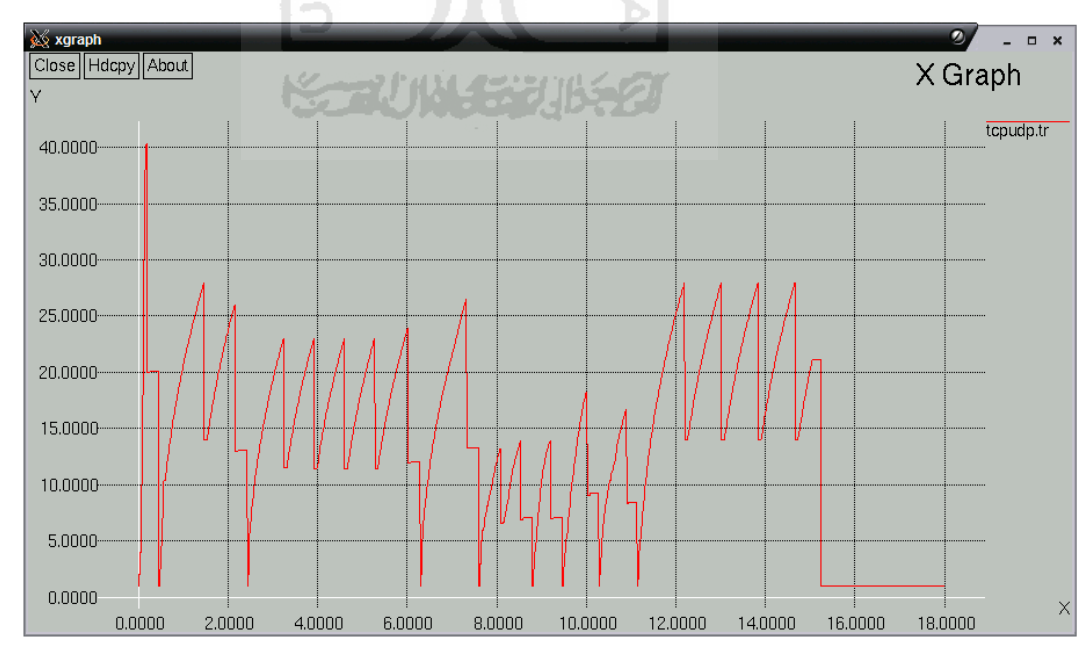

**Gambar 4.5 Hasil grafik tcpudp.tr dengan X Graph.**

Kemudian file CBR.tr dan VBR.tr adalah hasil plotting dari bandwidth yang diterima oleh masing-msing traffic. Dengan perhitungan bandwidth yg diterima dalam Mbps.

**X** xgraph  $\frac{1}{2}$  .  $\frac{1}{2}$  x Close | Hdcpy | About | X Graph CBR.tr  $1.0000 -$ VBR.tr  $0.9000 0.8000 0.7000 0.6000 -$ H  $0.5000 -$ .... н  $0.4000 -$ 

 $10.0000$ 

 $12.0000$ 

14.0000

 $16.0000$ 

 $\times$ 

18.0000

Kemudian hasil dari CBR.tr dan VBR.tr dalam bentuk grafik adalah sebagai berikut :

**Gambar 4.6 Hasil grafik CBR.tr dan VBR.tr dengan X Graph.**

 $8.0000$ 

 $0.3000 -$ 

 $0.2000 -$ 

 $0.1000 0.0000$ 

 $0.0000$ 

 $\mathbb{C}$ 

 $-4.0000$ 

wwWw

 $6.0000$ 

`WWWW`WW

 $2.0000$ 

# **4.3 Analisis Simulasi**

Dari simulasi yang telah dibuat bisa kita berikan skenario tertentu untuk mendapatkan hasil yang berbeda-beda, sehingga kita bisa melakukan analisis terhadap hasil dari simulasi.

# 1. Skenario 1

Kita akan membuat simulasi dengan perubahan bandwidth setiap node menjadi lebih besar queue limit dan delay tetap.

- Node 0 dan node 2 memiliki bandwidth 3 Mbps dinaikkan menjadi 9 Mbps dengan delay 1 ms dengan queue menggunakan Drop Tail, queue limit 50.
- Node 1 dan 2 memiliki bandwidth 5 Mbps dinaikkan menjadi 15 Mbps dengan delay 1 ms dengan queue menggunakan Drop Tail, queue limit 50.
- Node 2 dan node 3 memiliki bandwidth 3 Mbps dinaikkan menjadi 9 Mbps dengan delay 1 ms dengan queue menggunakan SFQ, queue limit 50.
- Node 2 dan node 5 memiliki bandwidth 1 Mbps dinaikkan menjadi 3 Mbps dengan delay 5 ms dengan queue menggunakan Drop Tail, queue limit 20.
- Node 4 dan node 5 memiliki bandwidth 4 Mbps dinaikkan menjadi 12 Mbps dengan delay 1 ms dengan queue menggunakan Drop Tail, queue limit 50.

# 2. Skenario 2

Kita akan membuat simulasi dengan perubahan delay setiap node menjadi lebih besar, bandwidth dan queue limit tetap.

 Node 0 dan node 2 memiliki bandwidth 3 Mbps dengan delay dari 1 ms menjadi 100 ms dengan queue menggunakan Drop Tail, queue limit 50.

- Node 1 dan 2 memiliki bandwidth 5 Mbps dengan delay dari 1 ms menjadi 100 ms dengan queue menggunakan Drop Tail, queue limit 50.
- Node 2 dan node 3 memiliki bandwidth 3 Mbps dengan delay dari 1 ms menjadi 100 ms dengan queue menggunakan SFQ, queue limit 50.
- Node 2 dan node 5 memiliki bandwidth 1 Mbps dengan delay dari 5 ms menjadi 500 ms dengan queue menggunakan Drop Tail, queue limit 20.
- Node 4 dan node 5 memiliki bandwidth 4 Mbps dengan delay dari 1 ms menjadi 100 ms dengan queue menggunakan Drop Tail, queue limit 50.
- Node 5 dan node 6 memiliki bandwidth 3 Mbps dengan delay dari 1 ms menjadi 100 ms dengan queue menggunakan SFQ, queue limit 50.

# 3. Skenario 3

Kita akan membuat queue limit menjadi lebih kecil , bandwidth dan delay tetap dari setiap node.

- Node 0 dan node 2 memiliki bandwidth 3 Mbps dengan delay 1 ms dengan queue menggunakan Drop Tail, queue limit menjadi 25.
- Node 1 dan 2 memiliki bandwidth 5 Mbps dengan delay 1 ms dengan queue menggunakan Drop Tail, queue limit menjadi 25.
- Node 2 dan node 3 memiliki bandwidth 3 Mbps dengan delay 1 ms dengan queue menggunakan SFQ, queue limit 25.
- Node 2 dan node 5 memiliki bandwidth 1 Mbps dengan delay 5 ms dengan queue menggunakan Drop Tail, queue limit menjadi 10.
- Node 4 dan node 5 memiliki bandwidth 4 Mbps dengan delay 1 ms dengan queue menggunakan Drop Tail, queue limit menjadi 25.
- Node 5 dan node 6 memiliki bandwidth 3 Mbps dengan delay 1 ms dengan queue menggunakan SFQ, queue limit menjadi 25.

Dari ketiga sekenario diatas kita mendapatkan hasil sebagai berikut :

# Skenario 1

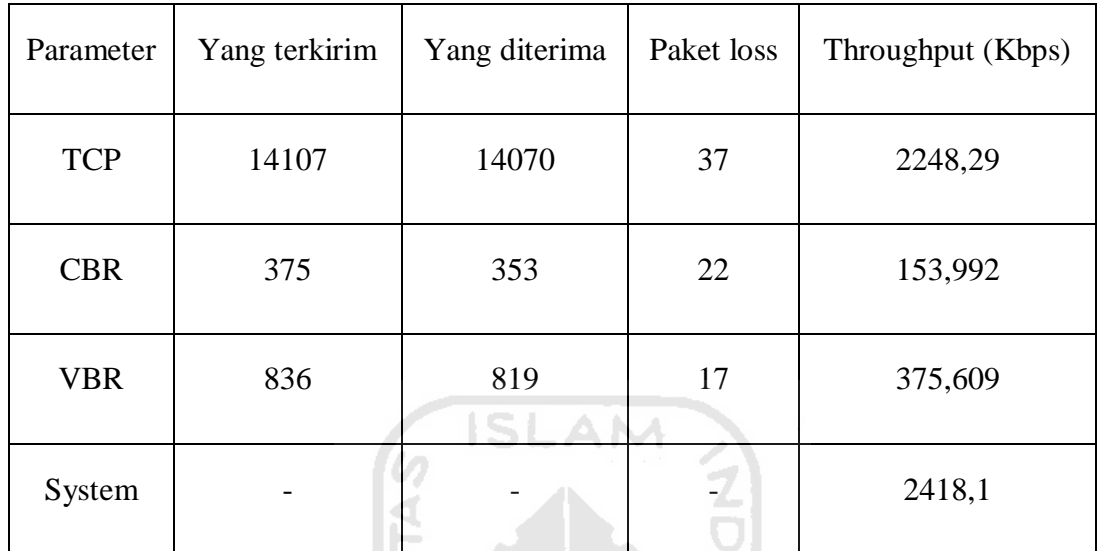

# **Tabel 4.1 Hasil simulasi skenario 1.**

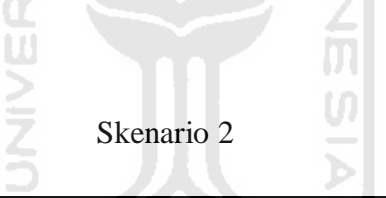

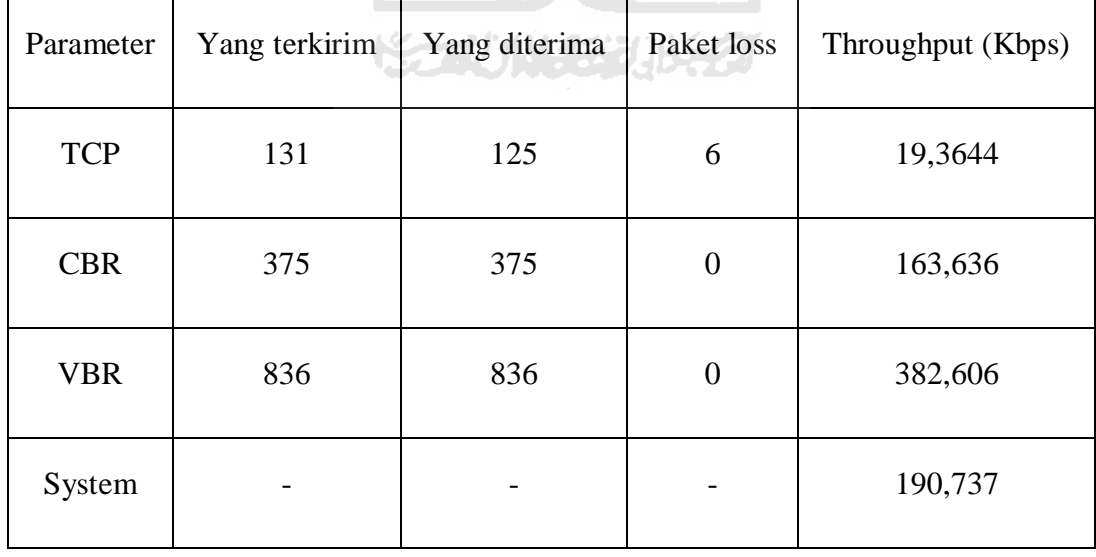

### **Tabel 4.2 Hasil simulasi skenario 2.**

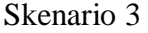

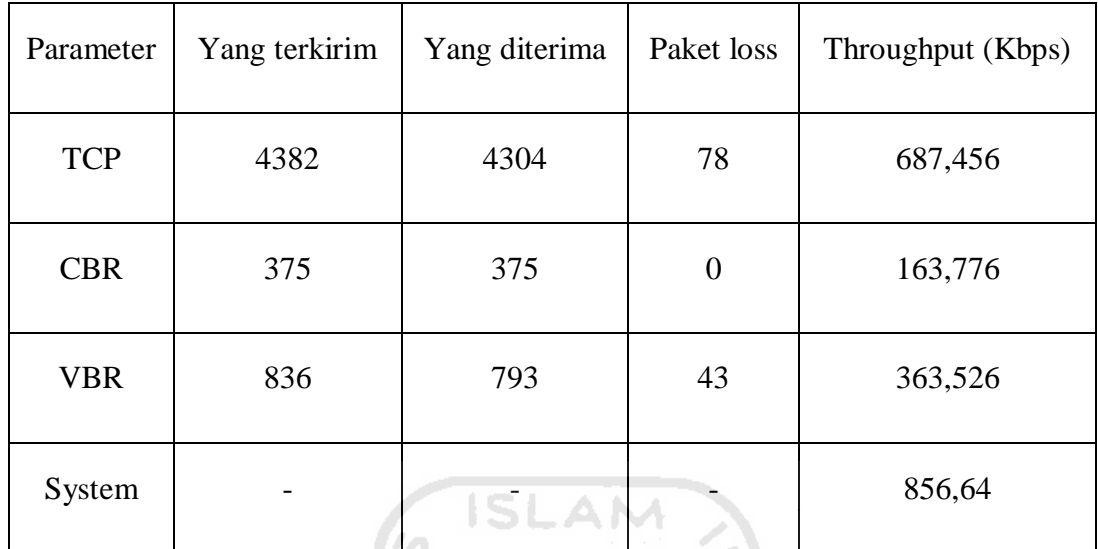

**Tabel 4.3 Hasil simulasi skenario 3.**

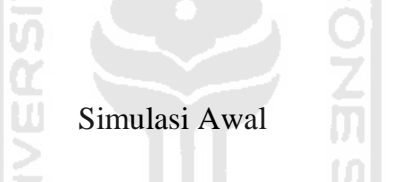

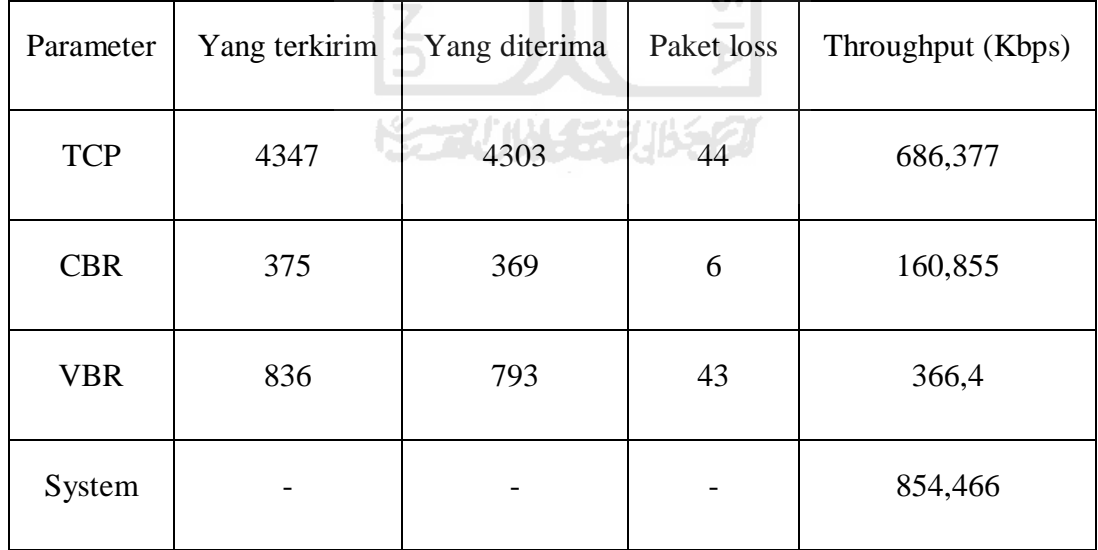

**Tabel 4.4 Hasil simulasi skenario awal.**

Dari perbandingan hasi dari simulasi awal dan skenario-skenario yang ada dapat diberikan kesimpulan sebagai berikut :

Pada Protokol TCP :

- 1. Semakin besar bandwidth maka paket yang akan dikirimkan akan memiliki throughput yang lebih besar dan memperkecil kemungkinan packet loss.
- 2. Semakin besar delay maka semakin kecil jumlah paket yang dikirimkan dan throughput yang dihasilkan namun packet loss semakin besar.
- 3. Semakin kecil batas antrian yang diberikan maka akan semakin tinggi packet loss yang dihasilkan.

Pada protokol UDP :

**CBR** 

- 1. Semakin besar bandwidth tidak terlalu mempengaruhi CBR yang dijalankan karena memiliki bit rate tetap yang dikirimkan.
- 2. Besar atau kecilnya delay maka akan mempengaruhi jumlah packet loss pada CBR. Semakin besar delay maka kemungkinan paket loss akan berkurang.
- 3. Semakin kecil antrian yang diberikan tidak mempengaruhi CBR karena memiliki bit rate yang tetap.

### VBR

- 1. Semakin besar bandwidth akan mempengaruhi jumlah paket yang dikirimkan dan mengurangi paket loss yang terjadi.
- 2. Besar atau kecilnya delay maka akan mempengaruhi jumlah packet loss pada VBR. Semakin besar delay maka kemungkinan paket loss akan berkurang.
- 3. VBR yang memiliki bit rate yang berubah-ubah, semakin kecil antrian maka semakin banyak packet loss yang dihasilkan.

# **BAB V**

# **KESIMPULAN DAN SARAN**

# **5.1 Kesimpulan**

Kesimpulan yang diambil dalam Tugas Akhir ini adalah sebagai berikut :

- 1. Simulator Ns-2 layak untuk dipelajari mendalam, terutama untuk membuat jaringan yang lebih kompleks.
- 2. Simulasi sederhana memiliki banyak keterbasan terhadap pengukuran kualitas layanan.
- 3. Dalam sebuah simulasi semua parameter sangat berpengaruh terhadap hasil yang dilakukan, seperti bandwidth, delay dan queue limit.

# **5.2 Saran**

Saran untuk pengembangan Tugas Akhir ini adalah sebagai berikut :

- 1. Penggunaan Ns-2 untuk bahan tambahan perkuliahan mahasiswa Teknik ドランパリンツ Informatika.
- 2. Penelitian dan pengembangan lebih lanjut mengenai jaringan wireless pada simulator Ns-2.
- 3. Penggunaan modul tambahan untuk kebutuhan simulasi jaringan yang lebih kompleks.
- 4. Penelitian lebih lanjut mengenai emulator yang ada pada Ns-2 agar bisa berkomunikasi langsung dengan jaringan baik kabel maupun nirkabel.

### **BAB I**

# **PENDAHULUAN**

### **1.1 Latar Belakang**

Simulator jaringan adalah suatu perangkat lunak atau keras untuk melakukan simulasi, prediksi terhadap proses-proses yang terjadi dalam suatu jaringan komputer, tanpa menggunakan sistem jaringan komputer yang sesungguhnya.

Ada banyak simulator jaringan yang tersedia saat ini antara lain Ns-2 (Network Simulator 2), OPNET IT Guru dan NetSim. Berikut adalah beberapa penjelasan mengenai ketiga simulator jaringan tersebut :

- 1. Ns-2 adalah *open-source event simulator* yang dirancang khusus untuk penelitian dalam jaringan komputer, merupakan salah satu simulator yang populer dan digunakan untuk kebutuhan penelitian yang dipublikasikan dalam bentuk *paper*, Tugas Akhir maupun *thesis.*
- 2. OPNET IT Guru (Academic) merupakan sebuah simulator yang dikembangkan berdasarkan OPNET IT Guru 9.1 (Commercial) untuk kepentingan akademis dengan fitur yang disesuaikan berdasarkan pada tingkatan pengenalan dasar jaringan komputer.
- 3. NetSim adalah sebuah piranti yang komprehensif untuk mempelajari jaringan komputer yang mengajarkan seni dari simulasi jaringan komputer yang memberikan kemudahan dan mempercepat pembelajaran mahasiswa.

Ns-2 memiliki beberapa kelebihan jika dibandingkan simulator jaringan yang lainnya, yaitu :

1. Ns-2 merupakan simulator yang bersifat open source sehingga kita bisa melakukan perubahan terhadap framework Ns-2 sesuai dengan kebutuhan kita.

- 2. Mudah untuk dikonfigurasi karena menggunakan dua bahasa pemrograman yaitu C++ dan OTcl.
- 3. Ns-2 memiliki komunitas yang solid, sebagian besar merupakan peneliti dalam jaringan komputer. Dukungan dari para peneliti ini mengakibatkan perkembangan Ns-2 menjadi dinamis.
- 4. Memiliki banyak penambahan modul yang telah dikembangkan oleh komunitas untuk Ns-2 agar sesuai dengan perkembangan jaringan komputer di dunia.

Selain memiliki kelebihan dibandingkan simulator lainnya, Ns-2 telah menjadi simulator jaringan open source yang paling banyak digunakan dan merupakan salah satu simulator jaringan yang paling banyak digunakan (Issariyakul dan Hossain, 2009).

Beberapa contoh penggunaan Ns-2 untuk keperluan penelitian, pendidikan maupun thesis antara lain adalah :

- 1. Pengembangan Ns-2 Berbasis Virtual Network Laboratory (Hendi S, 2009). Penelitian ini merupakan pembangunan sistem laboratorium jaringan komputer virtual dengan menggunakan Ns-2 sebagai tool simulasi dan animasinya.
- 2. Implementation and Performance Analysis of Star-Based Mesh Network, (Muhammad Haq, 2011). Penelitian ini bertujuan untuk mendesain sebuah star-based mesh network yang menggunakan banyak hub/switch untuk meningkatkan kinerja transaksi data, yang biasanya memburuk pada jaringan Mesh konvensional.
- 3. Implementation and Comparison of Mobility Models in Ns-2 (Sukumar dan Rahul, 2009). Penelitian ini bertujuan mengimplementasi dan membandingkan beberapa model jaringan nirkabel bergerak pada Ns-2.

Ns-2 juga digunakan untuk mengembangkan aplikasi, salah satunya adalah The Active Queue Management and Denial of Service (AQM&DoS). Merupakan platform simulasi yang dibangun berdasarkan Ns-2, untuk melakukan simulasi beberapa skenario yang berhubungan dengan algoritma Distributed Denial-of-Service (DDoS) attacks dan Active Queue Management (AQM).

Platform ini bisa mensimulasikan beberapa serangan Denial-of-Service, seperti Denial-of-Service (DoS) attacks, Distributed Deinal-of-Service (DDoS) attacks, Spoofing DoS atau DDoS attacks dan beberapa jenis Algoritma Active Queue Management (AQM).

Karena kelebihan serta berbagai penerapan Ns-2 inilah penulis akan membuat sebuah panduan mengenai Ns-2 yang mencakup dasar-dasar Ns-2, instalasi Ns-2 serta pembuatan simulasi sederhana. Simulasi ini dibuat berdasarkan dasar-dasar Ns-2 yang telah dibahas dalam panduan ini.

# **1.2 Rumusan Masalah**

Jurusan Teknik Informatika UII belum memperkenalkan dan memanfaatkan Ns-2 sebagai perangkat simulasi jaringan karena kurangnya panduan instalasi dan penggunaan Ns-2, adapun rumusan masalah dari Tugas Akhir ini yaitu :

- a. Bagaimana membuat panduan yang mudah, khususnya untuk mahasiswa ?
- b. Bagaimana dasar-dasar Ns-2 ?

# **1.3 Tujuan**

Tujuan dari penugasan ini antara lain :

- a. Membantu mahasiswa dan dosen untuk memahami dan dapat menggunakan simulator ns-2.
- b. Memberikan pemahaman lebih mendalam mengenai Ns-2.

# **1.4 Batasan Masalah**

Batasan masalah untuk penugasan ini adalah :

- 1. Terbatas pada dasar-dasar Ns-2
- 2. Tidak memperhitungkan aspek keamanan dalam jaringan, seperti otentikasi dan otorisasi.
- 3. Terbatas pada simulasi *Local Area Network.*
- 4. Terbatas pada kemampuan simulator Ns-2 tanpa adanya penambahan modul.

# **1.5 Metodologi Penelitian**

Dalam metodologi penelitian ini ada beberapa tahapan-tahapan yang akan dilakukan dalam melaksanakan Tugas Akhir yaitu :

**SLAM** 

1. Kajian literatur

Pada tahap ini akan dilakukan studi literatur mengenai Ns-2, perintahperintah dasar, format penulisan serta instalasinya.

- 2. Dasar-dasar Ns-2 dan simulasi Pada tahap ini akan dilakukan pembelajaran dasar-dasar Ns-2 dan perancangan simulasi berdasarkan dasar-dasar yang telah dipelajari.
- 3. Analisis hasil perancangan dan simulasi

Pada tahap ini akan dilakukan proses analisis terhadap hasil perancangan dan simulasi yang ada.

4. Penarikan kesimpulan dan saran

Pada tahap ini akan ditarik kesimpulan dari hasil penugasan dan saran untuk pengembangan pembelajaran Ns-2.

# **1.6 Sistematika Penulisan**

Sistematika penulisan Tugas Akhir ini adalah sebagai berikut:

- 1. BAB I Pendahuluan, berisi Latar Belakang, Rumusan Masalah, Batasan Masalah, Tujuan, Metodologi Penulisan dan Sistematika Penulisan.
- 2. BAB II Instalasi Network Simulator 2, berisi tahapan instalasi Ns-2.
- 3. BAB III Dasar-dasar Ns-2, berisi dasar-dasar Ns-2 untuk keperluan simulasi pada Bab IV.
- 4. BAB IV Contoh dan hasil simulasi, merupakan contoh simulasi hasil implementasi dasar-dasar Ns-2.
- 5. BAB V Kesimpulan dan Saran.

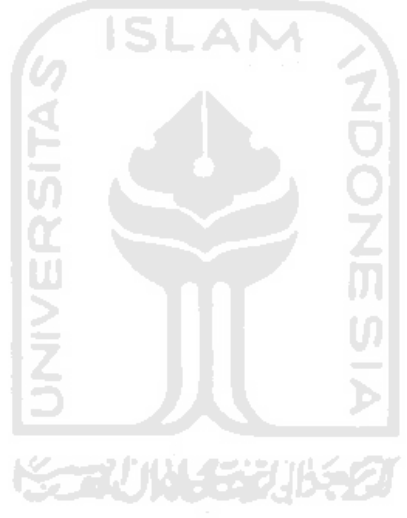

# **DAFTAR PUSTAKA**

NS2 Manual. URL [:http://www.isi.edu/nsnam/ns/doc/ns\\_doc.pdf](http://www.isi.edu/nsnam/ns/doc/ns_doc.pdf)

Gordon, David, Haddad, Ibrahim F."Network Simulator 2: a Simulation tool for Linux".URL [:http://www.linuxjournal.com/article/5929.2002](http://www.linuxjournal.com/article/5929.2002)

Hossain, Ekram & Issariyakul, Teearawat. 2009. Introduction to Network Simulator NS2. New York : Springer Science+Business Media, LLC.

Haq, Muhammad.2011. Implementation and Performance Analysis of Star-Based Mesh Network. Thesis. Tidak diterbitkan. University Högskolan.

Panda, Sukumar & Mohapatra, Rahul. 2009. Implementation and Comparison of Mobility Models in Ns-2.Thesis.Tidak diterbitkan. National Institute of Technology Rourkela.

S, Hendi. 2009. Pengembangan Network Simulator 2 Berbasis Virtual Network Laboratory. Skripsi. Tidak Diterbitkan.Institut Teknologi Bandung.

Chung, Jae., Claypool, Mark., Kinicki, Robert. 2005.MTP: A Streaming-Friendly Transport Protocol. CS Department, Worcester Polytechnic Institute, Tech.

AMINISTRATION

# **LAMPIRAN**

#### **1. Script tcpudp.tcl**

```
set ns [new Simulator] 
$ns color 1 Red 
$ns color 2 Blue 
$ns color 3 Yellow 
set f0 [open CBR.tr w] 
set f1 [open VBR.tr w] 
set f3 [open tcpudp.tr w] 
set nf [open tcpudp.nam w] 
$ns namtrace-all $nf 
proc finish {} { 
global ns nf f0 f1 f3 
$ns flush-trace 
close $nf 
close $f0 
close $f1 
close $f3 
exec xgraph CBR.tr VBR.tr -geometry 900x500 & 
exec xgraph tcpudp.tr -geometry 900x500 & 
                                           ហ
exec nam tcpudp.nam & 
exit 0 
} 
set n0 [$ns node] 
set n1 [$ns node] 
set n2 [$ns node] 
set n3 [$ns node] 
set n4 [$ns node] 
set n5 [$ns node] 
set n6 [$ns node] 
$ns duplex-link $n0 $n2 3Mb 1ms DropTail 
$ns duplex-link $n1 $n2 5Mb 1ms DropTail 
$ns duplex-link $n3 $n2 3Mb 1ms SFQ 
$ns duplex-link $n2 $n5 1Mb 5ms DropTail 
$ns duplex-link $n5 $n4 4Mb 1ms DropTail 
$ns duplex-link $n5 $n6 3Mb 1ms SFQ 
$ns queue-limit $n1 $n2 50; 
$ns queue-limit $n2 $n5 20; 
$ns queue-limit $n0 $n2 50; 
$ns queue-limit $n3 $n2 50; 
$ns queue-limit $n5 $n4 50; 
$ns queue-limit $n5 $n6 50; 
$ns duplex-link-op $n0 $n2 orient right 
$ns duplex-link-op $n1 $n2 orient down
```
\$ns duplex-link-op \$n3 \$n2 orient up \$ns duplex-link-op \$n2 \$n5 orient right \$ns duplex-link-op \$n5 \$n4 orient right-up \$ns duplex-link-op \$n5 \$n6 orient right-down \$ns duplex-link-op \$n2 \$n5 queuePos 0.5 \$ns duplex-link-op \$n1 \$n2 queuePos 0.5 \$ns duplex-link-op \$n0 \$n2 queuePos 0.5 \$ns duplex-link-op \$n5 \$n6 queuePos 0.5 \$ns duplex-link-op \$n3 \$n2 queuePos 0.5 set udp0 [new Agent/UDP] \$udp0 set class\_ 1 \$ns attach-agent \$n0 \$udp0 set cbr0 [new Application/Traffic/CBR] \$cbr0 set interval\_ 0.01 \$cbr0 set packetSize\_ 280 \$cbr0 attach-agent \$udp0 set tcp1 [new Agent/TCP/Reno] \$tcp1 set fid\_ 2 \$tcp1 set window 40 \$tcp1 set packetSize 280 \$tcp1 set minrto  $0.\overline{2}$ set sink3 [new Agent/TCPSink] \$ns attach-agent \$n1 \$tcp1 \$ns attach-agent \$n6 \$sink3 \$ns connect \$tcp1 \$sink3 set ftp1 [new Application/FTP] \$ftp1 attach-agent \$tcp1 set udp1 [new Agent/UDP] \$udp1 set class\_ 3 \$ns attach-agent \$n3 \$udp1 set vbr1 [new Application/Traffic/Exponential] \$vbr1 set packetSize\_ 280 \$vbr1 set rate\_ 600k \$vbr1 set burst\_time\_ 150ms \$vbr1 set idle\_time\_ 100ms \$vbr1 attach-agent \$udp1 proc plotWindow {tcpsource} { global ns f3 set time 0.01 set now [\$ns now] set cwnd [\$tcpsource set cwnd\_] puts \$f3 "\$now \$cwnd" \$ns at [expr \$now+\$time] "plotWindow \$tcpsource" } proc record {} { global sink0 sink1 f0 f1 set ns [Simulator instance]

set time 0.05 set bw0 [\$sink0 set bytes\_] set bw1 [\$sink1 set bytes\_] set now [\$ns now] puts \$f0 "\$now [expr \$bw0/\$time\*8/1000000]" puts \$f1 "\$now [expr \$bw1/\$time\*8/1000000]" \$sink0 set bytes\_ 0 \$sink1 set bytes\_ 0 \$ns at [expr \$now+\$time] "record" } set sink0 [new Agent/LossMonitor] \$ns attach-agent \$n6 \$sink0 set sink1 [new Agent/LossMonitor] \$ns attach-agent \$n6 \$sink1 **NONDON** \$ns connect \$udp0 \$sink0 \$ns connect \$udp1 \$sink1 \$ns at 0.0 "record" \$ns at 0.0 "plotWindow \$tcp1" \$ns at 2.0 "\$cbr0 start" \$ns at 0.0 "\$ftp1 start" \$ns at 7.0 "\$vbr1 start" \$ns at 7.0 "\$cbr0 stop" \$ns at 15.0 "\$ftp1 stop" \$ns at 12.0 "\$vbr1 stop" \$ns at 16.0 "finish"

\$ns run
## **2. Script kualitas.awk**

```
BEGIN { recv=0 
tcpreceiveddata=0 
tcpatdata=0 
tcpack=0 
acksize=0 
tcpreceivedack=0 
cbrreceived=0 
cbrat=0 
cbrdata=0 
vbrreceived=0 
vbrdata=0 
cbrsimtime=0 
vbrsimtime=0 
} 
{ 
if (\$1 == "r" \&\$ \$9 == "tcp" \&\$ \$7 == 6){
tcpreceiveddata+=1 
pkt size = $11recv += pkt size-20
simtime=$3 
} 
if (\$1 == "r" \&\& \$9 == "tcp" \&\& \$7 == 2)tcpatdata+=1 
} 
if (\frac{1}{2} = "r" \& \& \frac{5}{9} = "ack" \& \& \frac{5}{7} = 5)tcpack+=1 
} 
if (S1 == "r" & S9 == "ack" & S7 == 1)tcpreceivedack+=1 
acksize+=$11 
} 
if (51 == "r" & & 59 == "chr" & & 57 == 6)cbrreceived+=1 
cbrdata+=$11-8 
if (cbrsimtime==0){cbrstarttime=$3 
} 
cbrsimtime=$3 
} 
if (\$1 == "r" \&\& \$9 == "chr" \&\& \$7 == 2)cbrat+=1 
} 
if (51 == "r" & & 59 == "exp" & & 57 == 6)vbrreceived+=1 
vbrdata+=$11-8 
if (vbrsimtime==0){vbrstarttime=$3 
} 
vbrsimtime=$3 
} 
if (\$1 == "r" \&\& \$9 == "exp" \&\& \$7 == 2)vbrat+=1 
} 
} 
END { printf ("\n'\n')#printf("TCP simulation ends at %g\n", simtime)
```

```
printf("TCP mengirimkan %g paket data namun hanya %g yang 
diterima node tujuan (paket loss = %g), dengan throughput : %g 
Kbps \n",tcpatdata, tcpreceiveddata, (tcpatdata-
tcpreceiveddata), (recv/simtime)*(8/1000)) 
printf("TCP telah mengirimkan %g ack dan %g yang terkirim. \n", 
tcpack, tcpreceivedack) 
#printf("Actual time for CBR simulation to end: %g\n", 
cbrsimtime) 
printf("CBR mengirimkan %g paket data namun hanya %g yang 
diterima node tujuan (paket loss = %g), dengan throughput : %g 
Kbps \ln, cbrat, cbrreceived, (cbrat-cbrreceived),
(cbrdata/(cbrsimtime-cbrstarttime))*(8/1000)) 
#printf("Actual time for VBR simulation end: %g start:%g \n", 
vbrsimtime, vbrstarttime) 
printf("VBR mengirimkan %g paket data dan %g yang terkirim 
(paket loss = \frac{6}{9}) dengan throughput: \frac{6}{9} Kbps\n", vbrat,
vbrreceived, (vbrat-vbrreceived), (vbrdata/(vbrsimtime-
vbrstarttime)) * (8/1000))
printf("System throughput = \gamma g Kbps\n",
((recv+cbrdata+vbrdata)/simtime)*(8/1000)) 
printf ("\n") 
}d
```